การพัฒนาห้องปฏิบัติการวิจัยระบบโทรคมนาคมเสมือน

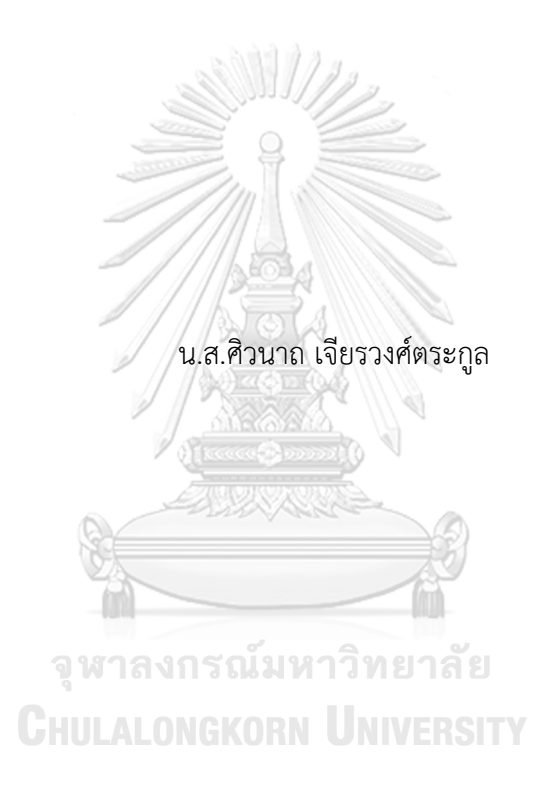

วิทยานิพนธ์นี้เป็นส่วนหนึ่งของการศึกษาตามหลักสูตรปริญญาวิศวกรรมศาสตรมหาบัณฑิต สาขาวิชาวิศวกรรมไฟฟ้า ภาควิชาวิศวกรรมไฟฟ้า คณะวิศวกรรมศาสตร์ จุฬาลงกรณ์มหาวิทยาลัย ปีการศึกษา 2566

Development of a Virtual Telecommunication System Research Laboratory

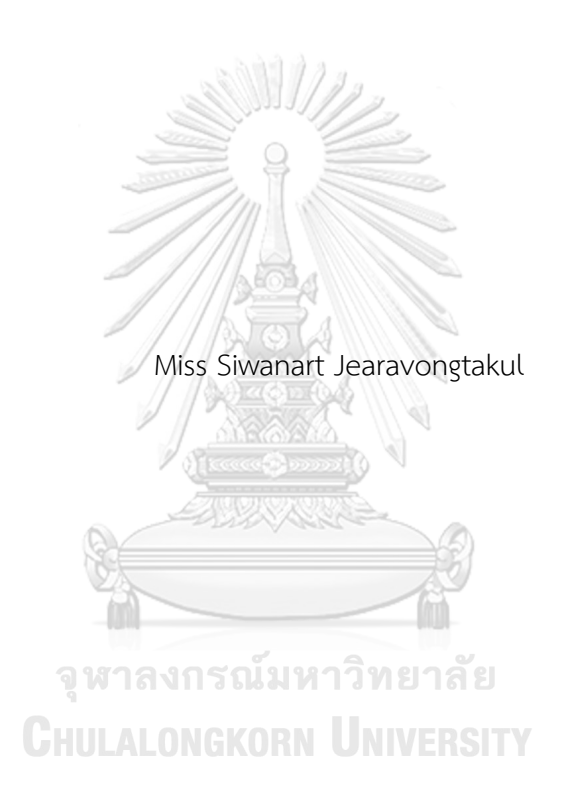

A Thesis Submitted in Partial Fulfillment of the Requirements for the Degree of Master of Engineering in Electrical Engineering Department of Electrical Engineering Faculty Of Engineering Chulalongkorn University Academic Year 2023

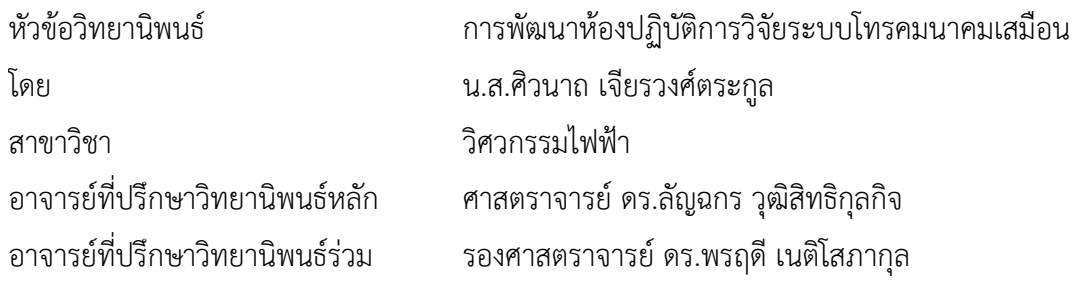

คณะวิศวกรรมศาสตร์ จุฬาลงกรณ์มหาวิทยาลัย อนุมัติให้นับวิทยานิพนธ์ฉบับนี้เป็นส่วนหนึ่ง ของการศึกษาตามหลักสูตรปริญญาวิศวกรรมศาสตรมหาบัณฑิต

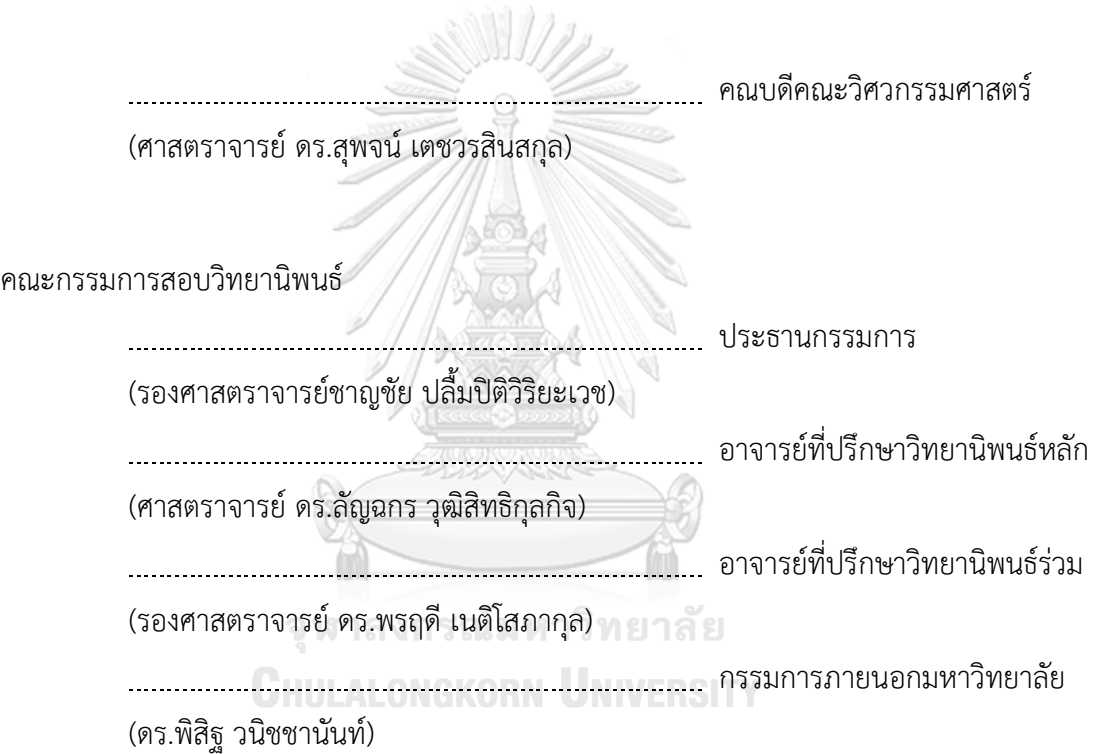

ศิวนาถ เจียรวงศ์ตระกูล : การพัฒนาห้องปฏิบัติการวิจัยระบบโทรคมนาคมเสมือน. ( Development of a Virtual Telecommunication System Research Laboratory) อ.ที่ปรึกษาหลัก : ศ. ดร.ลัญฉกร วุฒิสิทธิกุลกิจ, อ.ที่ปรึกษา ร่วม : รศ. ดร.พรฤดีเนติโสภากุล

วิทยานิพนธ์ฉบับนี้จัดทำขึ้นเพื่อพัฒนาห้องปฏิบัติการวิจัยโทรคมนาคมของสาขาสื่อสาร ภาควิชาวิศวกรรมไฟฟ้าในโลกเสมือนผ่านการจำลองจากสถานที่จริง ที่ตั้งอยู่ชั้น 13 ของอาคาร เจริญวิศวกรรม คณะวิศวกรรมศาสตร์จุฬาลงกรณ์มหาวิทยาลัย โดยมีวัตถุประสงค์เพื่อเป็น ช่องทางสื่อการสอนออนไลน์อีกทางเลือกหนึ่งสำหรับเรียนรู้เนื้อหาเกี่ยวกับสัญญาณทาง วิศวกรรมไฟฟ้าสื่อสาร โดยอาศัยกิจกรรมการจับคู่ระหว่างฟังก์ชันทางคณิตศาสตร์กับรูปสัญญาณ ในรูปแบบของเกม แพลตฟอร์มการเรียนรู้ที่จัดทำขึ้นสามารถรองรับผู้เล่นจำนวนหลายรายด้วย ระบบโฟตอน ฟิวชัน และผู้เรียนสามารถเข้าถึงได้ผ่านเว็บบราวเซอร์โดยใช้เทคโนโลยีเว็บจีแอล จากผลการศึกษาพบว่า ห้องปฏิบัติวิจัยโทรคมนาคมในโลกเสมือน เป็นแพลตฟอร์มที่ผู้เรียนผู้สอน สามารถใช้ช่วยสนับสนุนการเรียนการสอนเกี่ยวกับทฤษฎีของสัญญาณได้มีข้อดีตรงที่ผู้เรียนได้รับ ประสบการณ์การเรียนรู้สมัยใหม่ที่ให้ความเพลิดเพลินใจ ทำให้สามารถจดจำได้ดีมากขึ้นและเรียนรู้ ได้อย่างมีความสุข นับเป็นการเพิ่มช่องทางในการเรียนการสอนให้อีกหนึ่งช่องทางที่มีประสิทธิภาพ ไม่จำกัดจากระยะทาง อันประโยชน์ต่อการช่วยลดการแพร่ระบาดของโรคระบาดโควิด 19 ได้อีก ด้วย 

> จุฬาลงกรณ์มหาวิทยาลัย **CHULALONGKORN UNIVERSITY**

สาขาวิชา วิศวกรรมไฟฟ้า ปีการศึกษา 2566

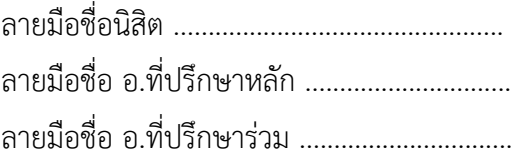

#### # # 6370465121 : MAJOR ELECTRICAL ENGINEERING

KEYWORD: Vitual Reality, virtual laboratory, Fourier Transform Siwanart Jearavongtakul : Development of a Virtual Telecommunication

System Research Laboratory. Advisor: Prof. LUNCHAKORN WUTTISITTIKULKIJ, Ph.D. Co-advisor: Assoc. Prof. Ponrudee Netisopakul

This thesis is designed to develop a Telecommunications Research Laboratory in the virtual world through simulation from a real location located in the research laboratory of the Communications division, Department of Electrical Engineering, located on the 13th floor of the Charoen Wisawakam Building, Faculty of Engineering Chulalongkorn University. The objective of this thesis is to be an alternative online teaching media channel for learning content about electrical communication engineering signals by using the activity of matching between mathematical functions and signal images in the platform of a game. The learning platform created can support multiple players with Photon Fusion and can be accessed by learners via a web browser using WebGL technology. The results of this research revealed that the Virtual Telecommunications Research Lab is a platform that teachers can use to support teaching and learning about signal theory. The advantage is that learners receive a modern learning experience that is enjoyable, allowing them to remember better and learn happily. It is considered to be an alternative channel for efficient remote teaching and learning. This is beneficial in helping to reduce the spread of the COVID-19 epidemic as well.

Field of Study: Electrical Engineering Academic Year: 2023

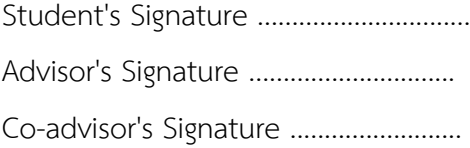

## **กิตติกรรมประกาศ**

วิทยานิพนธ์ฉบับนี้สำเร็จลุล่วงได้ด้วยความกรุณา และความช่วยเหลืออย่างดียิ่งจาก ศาสตราจารย์ดร.ลัญฉกร วุฒิสิทธิกุลกิจ ผู้เป็นอาจารย์ที่ปรึกษาวิทยานิพนธ์ของข้าพเจ้า ท่านได้เสียสละ เวลาอันมีค่าเพื่อให้คำแนะนำแนวทาง และถ่ายทอดความรู้ที่จำเป็นสำหรับการจัดทำวิทยาพนธ์ฉบับนี้ รวมทั้งช่วยตรวจสอบความถูกต้องและเสนอแนะแนวทางแก้ไขอย่างอดทนจนเกิดเป็นวิทยานิพนธ์ฉบับนี้ ขอขอบคุณรองศาสตราจารย์ชาญชัย ปลื้มปิติวิริยะเวช ผู้เป็นประธานกรรมการสอบ วิทยานิพนธ์ อีกทั้งดร. พิสิฐ วนิชชานันท์ ผู้เป็นกรรมการสอบวิทยานิพนธ์ และรองศาสตราจารย์ ดร. พรฤดีเนติโสภากุล ผู้เป็นอาจารย์ที่ปรึกษาวิทยานิพนธ์ร่วมที่ช่วยตรวจสอบและให้คำแนะนำเพื่อแก้ไข วิทยานิพนธ์ฉบับนี้จนสมบูรณ์

ขอขอบคุณผู้ช่วยศาสตราจารย์ดร.ทัศนัย พลอยสุวรรณ ผู้เป็นอาจารย์ที่ให้คำแนะนำและ แนวทางและช่วยส่งเสริมความรู้ที่จำเป็นแก่วิทยานิพนธ์เล่มนี้

ขอขอบคุณอาจารย์ Noel Passmore ผู้เชี่ยวชาญด้านการออกแบบโมเดลสามมิติที่ได้ให้ ความรู้ในด้านการขึ้นรูปสามมิติซึ่งเป็นส่วนสำคัญในการพัฒนาห้องปฏิบัติการวิจัยโทรคมนาคมเหมือน ขอบคุณนายพฤกษ์ สระศรีทอง นายสืบพงศ์ น้อยศรี นายปณิธาน ละเอียดดี และนายธนกร ตันมาลาภรณ์ที่ให้ความช่วยเหลือและให้คำปรึกษาเป็นอย่างดีตลอดมา

สุดท้ายนี้ขอขอบคุณครอบครัว และเพื่อน ๆ ที่คอยสนับสนุน และให้กำลังใจตลอดมา ข้าพเจ้า หวังเป็นอย่างยิ่งว่าวิทยานิพนธ์ฉบับนี้จะเป็นประโยชน์แก่ผู้ที่สนใจศึกษาไม่มากก็น้อย

> จุฬาลงกรณ์มหาวิทยาลัย **CHULALONGKORN UNIVERSITY**

ศิวนาถ เจียรวงศ์ตระกูล

# สารบัญ

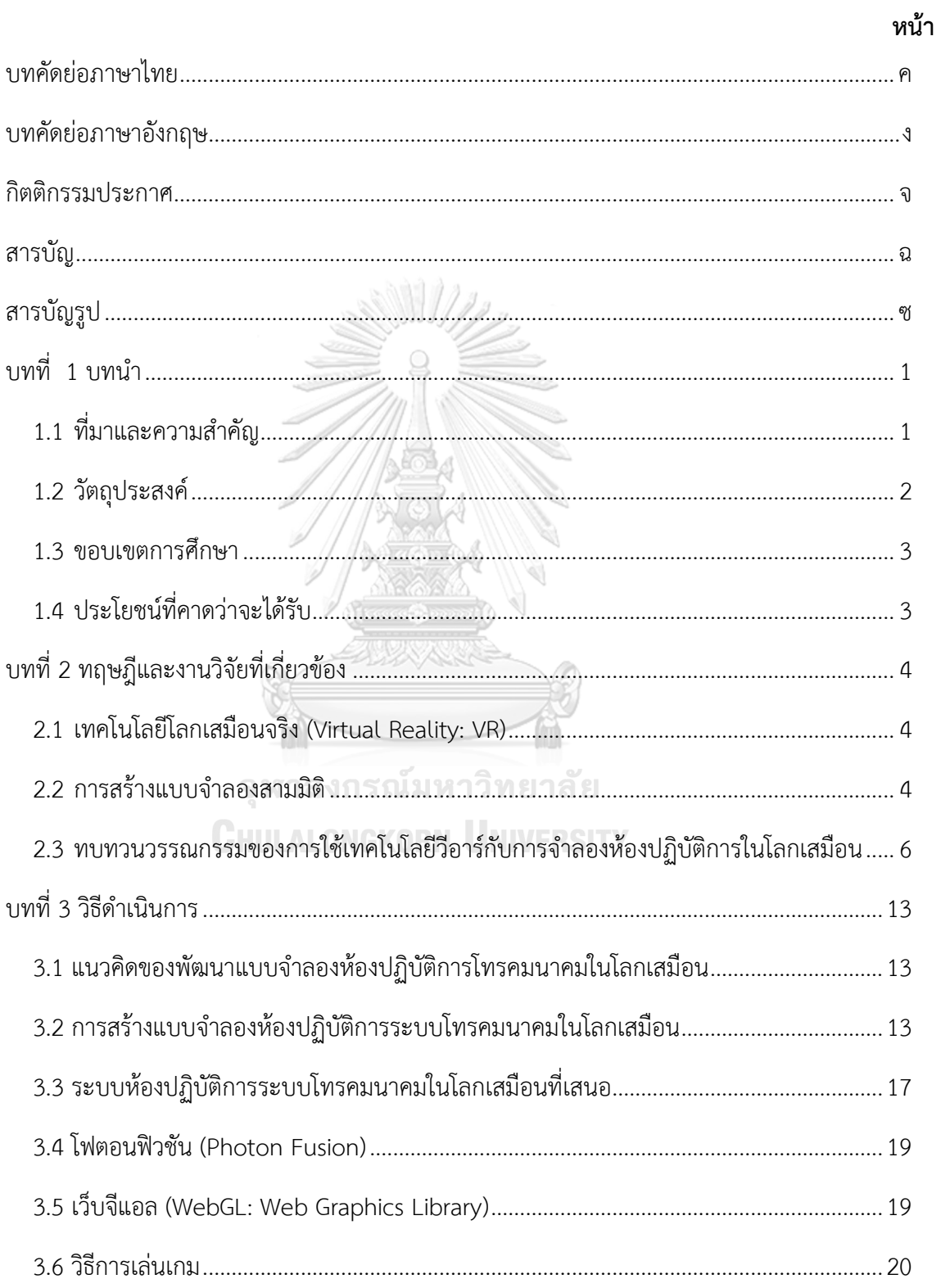

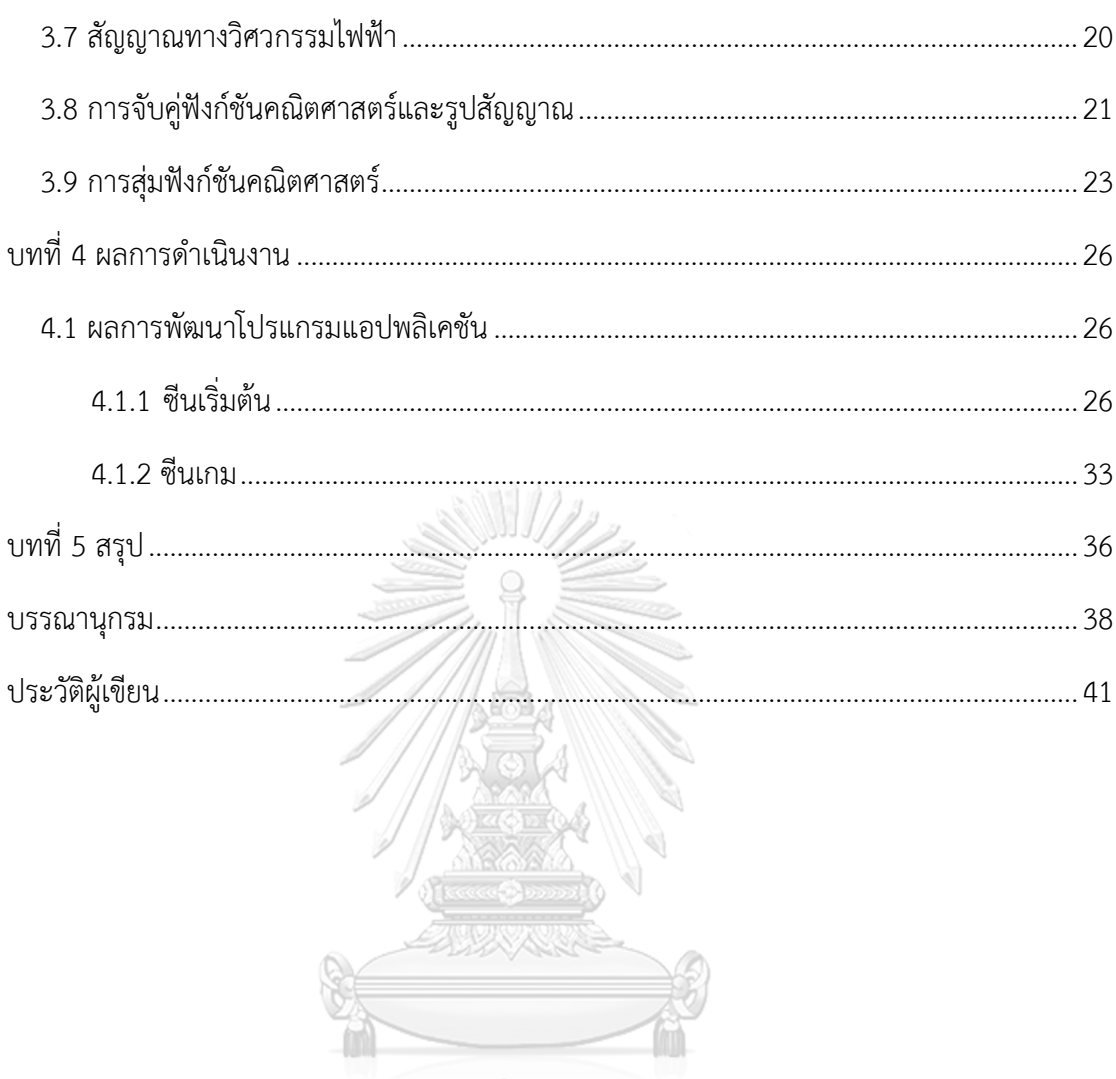

จุฬาลงกรณ์มหาวิทยาลัย<br>Chulalongkorn University

# สารบัญรูป

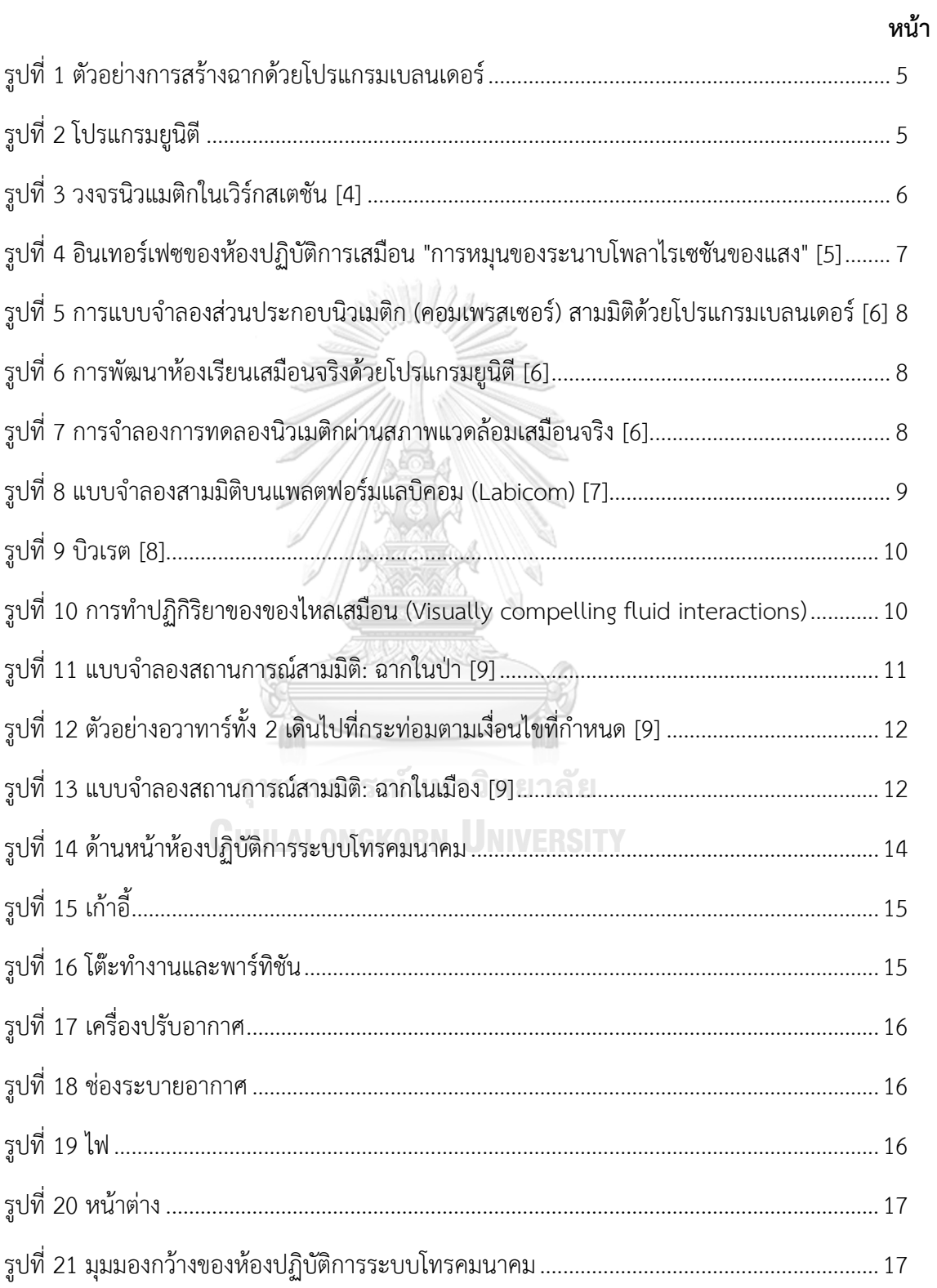

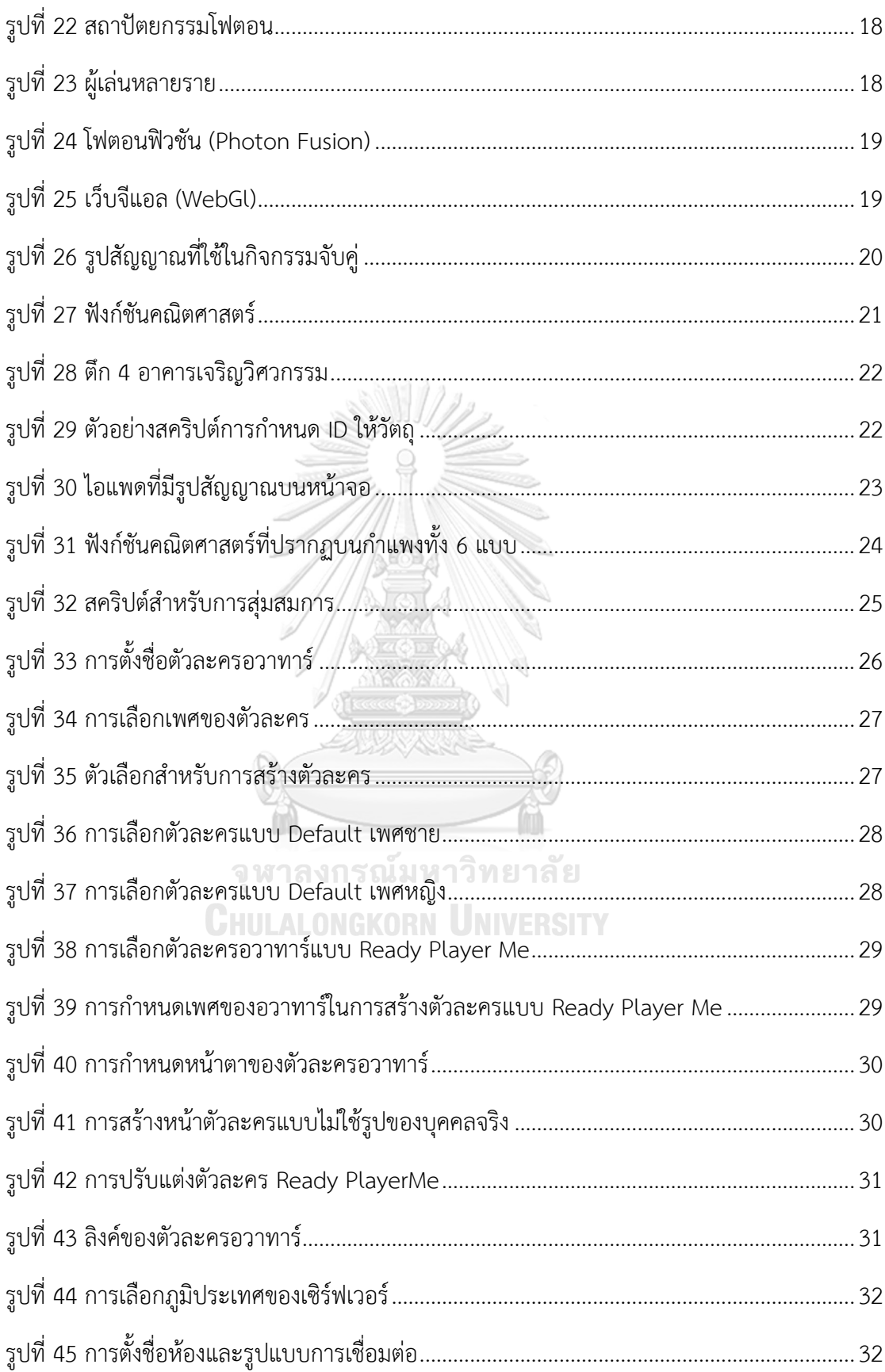

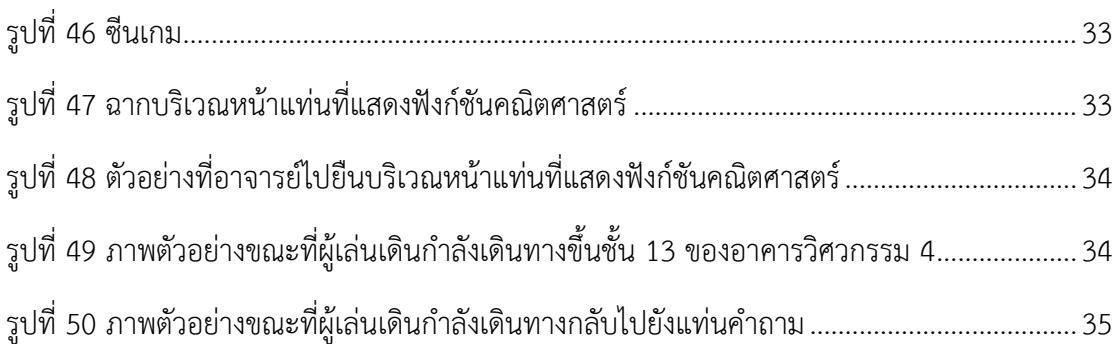

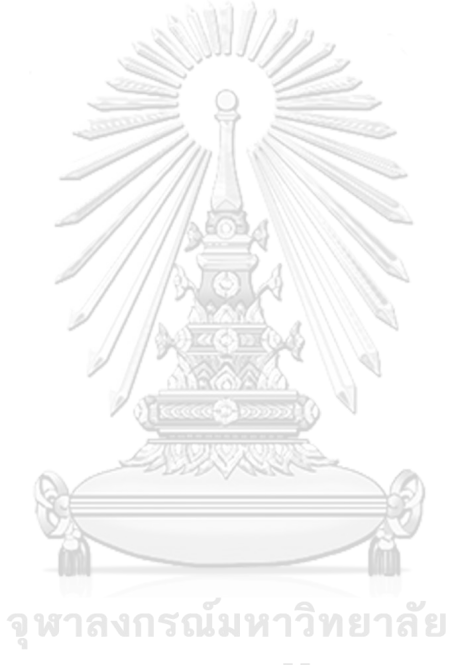

# **บทที่ 1 บทนำ**

## **1.1 ที่มาและความสำคัญ**

การติดต่อสื่อสารของมนุษย์ได้เปลี่ยนแปลงไปมากมายในช่วงปีพุทธศักราช 2562 เมื่อเกิด เหตุการณ์ระบาดของโรคติดเชื้อไวรัสโคโรนา 2019 ไปทั่วทุกมุมโลก ผู้คนทั่วโลกจึงมีการปรับเปลี่ยน วิถีการดำเนินชีวิตไปอย่างสิ้นเชิงเพื่อลดผลกระทบจากการแพร่ระบาดของเชื้อไวรัส การเว้นระยะห่าง ทางสังคม (Social Distance) เป็นกลไกหลักในการหลีกเลี่ยงการติดเชื้อหรือการแพร่ระบาดได้ ช่อง ทางการติดต่อสื่อสารต่าง ๆ ไม่ว่าจะเป็นการประชุม หรือการเรียนการสอน ล้วนแล้วแต่ทำผ่านโลก ออนไลน์แทน จึงเกิดมีการพัฒนาแพลตฟอร์มออนไลน์ต่าง ๆ อาทิ โปรแกรมไมโคซอฟท์ ทีม (Microsoft Team) หรือ โปรแกรมซูม (Zoom) การดำเนินชีวิตผ่านระบบสื่อสารโทรคมนาคมแบบ ออนไลน์ได้กลายเป็นส่วนหนึ่งของวิถีการดำรงชีวิตแนวใหม่

ในปี พุทธศักราช 2564 มาร์ก ซักเคอร์เบิร์ก (Mark Zuckerberg) ผู้ก่อตั้งเว็บไซต์เฟซบุ๊ก (Facebook) ได้ประกาศเปลี่ยนชื่อบริษัทจาก เฟซบุ๊ก เป็น เมทา (Meta) และกล่าวถึงการจะพัฒนา โลกไปสู่ยุคของเมตาเวิร์ส (Metaverse) ส่งผลให้ทุกภาคส่วนทั่วโลกเริ่มหันมาให้ความสนใจกับ เทคโนโลยีเมตาเวิร์สอย่างจริงจัง เมตาเวิร์สนั้นเป็นโลกเสมือนในโลกสามมิติที่ทุกสิ่งอย่างสามารถ สร้างสรรค์และเกิดขึ้นได้ ในปัจจุบันจึงมีการนำเทคโนโลยีเมตาเวิร์สมาประยุกต์ใช้กันมากขึ้นและ ปรากฏในหลากหลายการใช้งาน อาทิ การท่องเที่ยว การซื้อของออนไลน์ผ่านโลกเสมือน การเรียน การสอนผ่านโลกเสมือน เป็นต้น การจำลองสถานที่สำคัญต่าง ๆ ตามสถานที่จริงไว้ในรูปแบบของสาม มิติในโลกเสมือน จึงเริ่มมีให้เห็นกันมากขึ้น ไม่ว่าจะเป็นการจำลอง สถานที่ท่องเที่ยวในโลกเสมือน เช่น พิพิธภัณฑ์เสมือนจริงสามมิติออนไลน์อาทิ เตซูรอส ดา อเมริกา (Tesouros da América) ที่ จัดทำขึ้นโดยซอฟต์แวร์เชพสปาร์ค (Shapespark software) [1] และสถานศึกษาเสมือนจริง เช่น ห้องปฏิบัติการหรือห้องแลปในโลกเสมือน [2-7] เป็นต้น

หนึ่งในเทคโนโลยีเมตาเวิร์สที่ได้ความสนใจอย่างมากคือ ความเป็นจริงเสมือนหรือวีอาร์ (Virtual Reality: VR) ซึ่งอาศัยอุปกรณ์สวมศีรษะและตัวควบคุม ในการท่องเข้าไปในโลกเสมือนที่ สร้างขึ้นเพื่อใช้ในการจำลองสถานที่จริงในรูปแบบสามมิติ ผู้ใช้งานสามารถเยี่ยมชมสถานที่ได้ราวกับ ว่าเดินอยู่ในสถานที่จริง และเป็นอีกหนึ่งช่องทางสำหรับการเข้าถึงสถานที่ในโลกความเป็นจริง นอกจากจะเป็นการประหยัดเวลาในการเดินทางและเป็นการช่วยลดระยะทางในการเข้าถึงสถานที่ แล้ว ยังเป็นการเปิดมิติหรือประสบการณ์ใหม่ในการเยี่ยมชมสถานที่ผ่านแพลตฟอร์มออนไลน์ เทคโนโลยีวีอาร์จึงเป็นการเปิดมิติใหม่หรือรูปแบบใหม่ของการใช้ชีวิตที่สามารถสัมผัสได้ในโลกเสมือน จริงผ่านอุปกรณ์หรือแพลตฟอร์มต่าง ๆ โดยใช้อุปกรณ์สวมศีรษะวีอาร์ (VR Headset)

การประยุกต์ใช้เทคโนโลยีวีอาร์เริ่มเข้ามามีบทบาทสำคัญในระบบการศึกษาเพิ่มมากขึ้น โดยเฉพาะอย่างยิ่งในระดับมหาวิทยาลัย ที่ได้มีการนำเทคโนโลยีวีอาร์มาประยุกต์ใช้ในการจำลอง สถานที่ศึกษา โดยเฉพาะห้องปฏิบัติการหรือห้องแลปที่มีความสำคัญในการทำการทดลองหรือทำการ วิจัยขั้นสูง เพื่อช่วยเพิ่มประสิทธิภาพในการเรียนการสอนมากยิ่งขึ้นและเพื่อให้อาจารย์และนิสิต สามารถติดต่อสื่อสารรวมถึงทำการทดลองผ่านโลกเสมือนได้ นอกจากนั้น ยังเป็นการเพิ่มช่องทางใน การติดต่อสื่อสารในการเรียนการสอนระหว่างอาจารย์และนิสิตนักศึกษา

ในการเรียนการสอนระดับมหาวิทยาลัย การศึกษาด้านวิศวกรรมศาตร์รวมถึงการทำวิจัยหรือ การทำการทดลองในห้องปฏิบัติการของนิสิตนักศึกษาเป็นหนึ่งในกระบวนการเรียนการสอนที่มี ความสำคัญยิ่ง นอกจากนี้ ในปัจจุบัน ความต้องการใช้อินเทอร์เน็ตความเร็วสูงเพิ่มขึ้นอย่างรวดเร็ว โดยเฉพาะในช่วงการระบาดใหญ่ของโควิด-19 ที่คนส่วนใหญ่ใช้แพลตฟอร์มออนไลน์ในการสื่อสาร มากขึ้น เพื่อช่วยลดการแพร่กระจายของไวรัส ยิ่งไปกว่านั้น ผู้คนทั่วโลกให้ความสนใจในการศึกษา เกี่ยวกับการบูรณาการนวัตกรรมและเทคโนโลยีสำคัญต่าง ๆ มากขึ้น ไม่ว่าจะเป็น เทคโนโลยีการ สื่อสารไร้สายยุคที่ห้า (Generation 5: 5G) ปัญญาประดิษฐ์ (Artificial Intelligence: AI) และ อินเทอร์เน็ตของสรรพสิ่ง (Internet of Things: IoT) ดังนั้น การศึกษาด้านเทคโนโลยีโทรคมนาคม และเครือข่ายจึงเริ่มมีความน่าสนใจในการเรียนในระดับมหาวิทยาลัยมากขึ้น

ด้วยเหตุนี้ วิทยานิพนธ์นี้ จึงได้เสนองานวิจัยเกี่ยวกับการพัฒนาแบบจำลองห้องปฏิบัติการ เสมือนเพื่อเพิ่มประสิทธิภาพในการเรียนการสอนแบบออนไลน์และช่วยเพิ่มความน่าสนใจให้กับนิสิต นักศึกษาในการเรียนมากขึ้น โดยในงานวิทยานิพนธ์นี้ ได้เลือกห้องปฏิบัติการระบบโทรคมนาคม (Telecommunication System Research Laboratory: TSRL) ที่ตั้งอยู่บนชั้น 13 ของอาคาร เจริญวิศวกรรม (อาคาร 4) คณะวิศวกรรมศาสตร์ จุฬาลงกรณ์มหาวิทยาลัย เป็นต้นแบบในการสร้าง โลกเสมือนจริง เพื่อสนับสนุนให้เกิดนวัตกรรมการเรียนการสอนหรือการวิจัยที่มีประโยชน์

## **1.2 วัตถุประสงค์**

สร้างโปรแกรมเมตาเวิร์ส (Metaverse) สำหรับห้องปฏิบัติการวิจัยระบบโทรคมนาคมเพื่อให้ เป็นต้นแบบทางเลือกในการเรียนรู้ทฤษฎีของสัญญาณแบบออนไลน์ ในโลกเสมือนสามมิติ ที่สามารถ รองรับสมาชิกพร้อมกันได้หลายราย โดยรองรับการใช้งานผ่านเครื่องคอมพิวเตอร์

### **1.3 ขอบเขตการศึกษา**

- 1. สร้างแบบจำลองสามมิติของห้องปฏิบัติการระบบโทรคมนาคม (Telecommunication System Research Laboratory) ชั้น 13 อาคารเจริญวิศวกรรม (ตึก 4) คณะวิศวกรรม ศาตร์ จุฬาลงกรณ์มหาวิทยาลัย
- 2. พัฒนาโปรแกรมสำหรับรองรับให้บุคลากร นักวิจัย และนิสิตสามารถเรียนรู้ทฤษฎีเรื่อง สัญญาณทางวิศวกรรมไฟฟ้าสื่อสารในโลกเสมือนสามมิติหลายรายพร้อมกัน
- 3. ประยุกต์ใช้ระบบอวาทาร์ให้สมาชิกในห้องปฏิบัติการที่สามารถเลือกตัวละครประจำตัว เป็น ตัวแทน โดยผู้ใช้งานสามารถเลือกตัวละคร แสดงความเป็นเอกลักษณ์ของแต่ละบุคคล
- 4. พัฒนาต้นแบบของกิจกรรมเรียนรู้แบบจับคู่ฟังก์ชันทางคณิตศาสตร์กับรูปสัญญาณที่เกี่ยวกับ เรื่องสัญญาณทางวิศวกรรมไฟฟ้าสื่อสารบนระบบปฏิบัติการวินโดว์

# **1.4 ประโยชน์ที่คาดว่าจะได้รับ**

- 1. ต้นแบบโปรแกรมเมตาเวิร์สที่ใช้จำลองห้องปฏิบัติการวิจัยในรูปแบบสามมิติเพื่อเป็นอีกหนึ่ง ช่องทางในการเรียนการสอนออนไลน์ในโลกเสมือน
- 2. เป็นต้นแบบแหล่งเรียนรู้เกี่ยวกับสัญญาณทางไฟฟ้าสื่อสารสำหรับอาจารย์และนิสิตนักศึกษา ที่มีประโยชน์ผ่านระบบห้องปฏิบัติการระบบโทรคมนาคมในโลกเสมือน

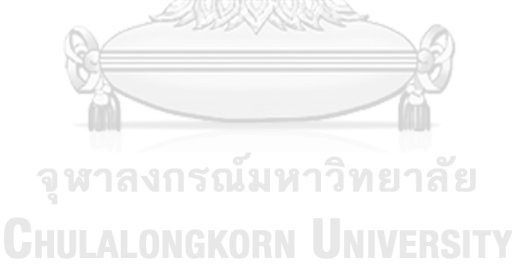

# **บทที่ 2 ทฤษฎีและงานวิจัยที่เกี่ยวข้อง**

ในการศึกษาวิจัยและพัฒนาเรื่อง การพัฒนาห้องปฏิบัติการวิจัยระบบโทรคมนาคมในโลก เสมือน มีทฤษฎีที่เกี่ยวข้อง ได้แก่ 1) เทคโนโลยีโลกเสมือนจริง 2) การสร้างแบบจำลองสามมิติ 3) งานวิจัยที่เกี่ยวข้องกับการใช้เทคโนโลยีเมตาเวิร์สกับการจำลองห้องปฏิบัติการในโลกเสมือน

#### **2.1 เทคโนโลยีโลกเสมือนจริง (Virtual Reality: VR)**

เทคโนโลยีความเป็นจริงเสมือนหรือวีอาร์ (Virtual Reality: VR) คือ เทคโนโลยีการสร้าง สภาพแวดล้อมด้วยคอมพิวเตอร์อันประกอบด้วยฉากและวัตถุที่ดูเหมือนของจริง เพื่อใช้จำลอง สภาพแวดล้อมจริงในโลกดิจิทัล ผู้ใช้งานเมื่อเข้าสู่โลกเสมือนจะได้รับประสบการณ์และความรู้สึกราว กับว่าอยู่ในสถานที่จริง อย่างไรก็ดี การประยุกต์ใช้งานวีอาร์ไม่จำกัดเฉพาะกับการจำลองสถานที่หรือ โลกที่มีอยู่จริง แต่สามารถใช้สร้างโลกในจินตนาการใด ๆ ก็ได้ที่อาจแตกต่างไปจากโลกแห่งความจริง อย่างสิ้นเชิง [1,2,3] ทั้งนี้ คำว่าความเป็นจริงเสมือนประกอบขึ้นจากคำว่า เสมือนจริง (Virtual) และ ความเป็นจริง (Reality) [4]

## **2.2 การสร้างแบบจำลองสามมิติ**

#### 2.2.1 เบลนเดอร์ (Blender)

เบลนเดอร์[2] เป็นชุดเครื่องมือซอฟต์แวร์คอมพิวเตอร์กราฟิก 3 มิติแบบโอเพนซอร์ส (Open source software) ที่ใช้สำหรับสร้างแบบจำลอง 3 มิติ กราฟิกเคลื่อนไหว ภาพยนตร์ แอนิเมชัน ความเป็นจริงเสมือน และสามารถทำให้แบบจำลอง 3 มิติมีความเหมือนจริงมากยิ่งขึ้น โดยการทำแมพยูวี (UV mapping), สร้างพื้นผิวและสีของวัตถุได้อย่างเหมือนจริง (Texture) และจำลองการการเคลื่อนไหวแบบใช้กระดูก (rigging) ซึ่งทำงานได้บนหลายระบบปฏิบัติการ เช่น ไมโครซอฟต์วินโดวส์(Microsoft Windows) แมคโอเอสเอ็กซ์(Mac OS X)

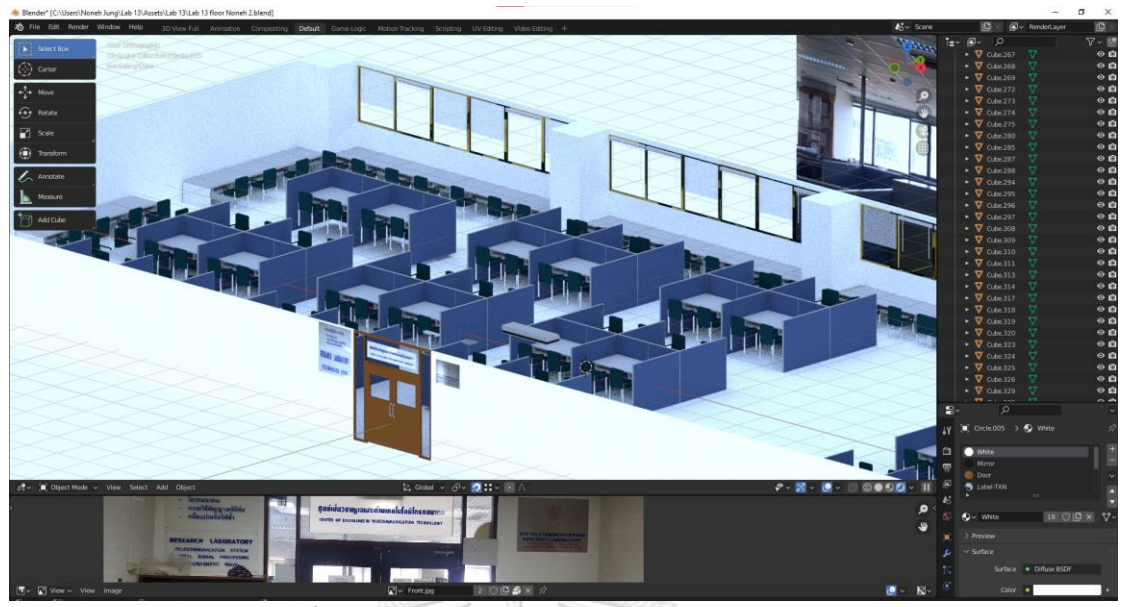

**รูปที่ 1** ตัวอย่างการสร้างฉากด้วยโปรแกรมเบลนเดอร์

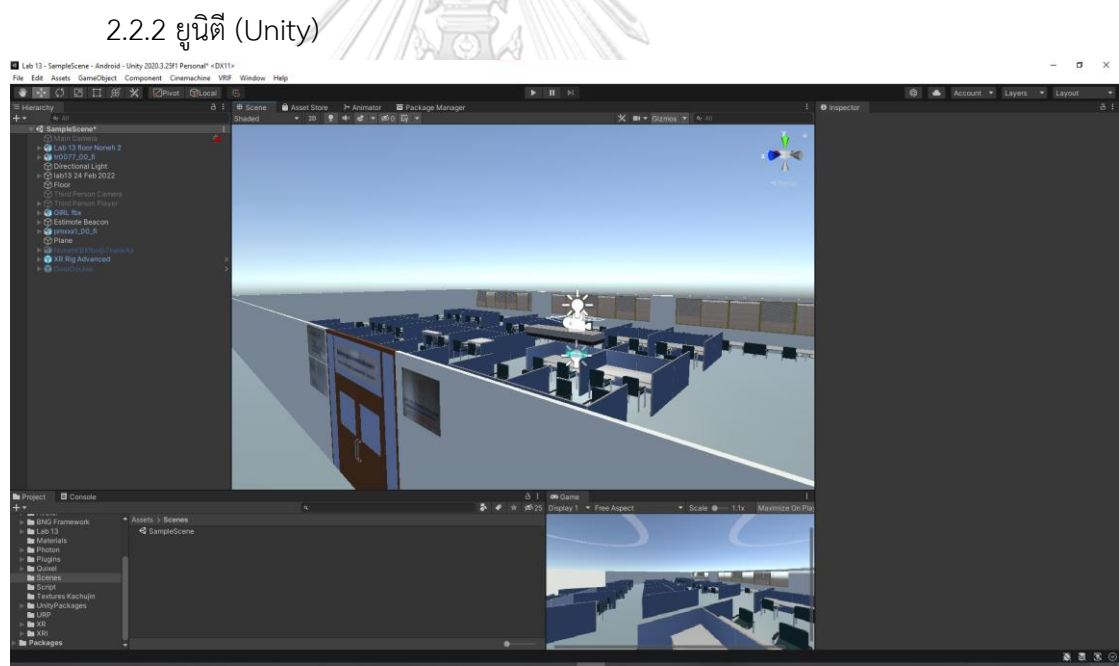

**รูปที่ 2** โปรแกรมยูนิตี

ยูนิตี[3] เป็นโปรแกรมยูนิตีเป็นซอฟต์แวร์หรือเกมเอนจิน (engine game) ที่ใช้ใน การสร้างเกม รวมถึงการจำลองแบบสองมิติหรือสามมิติสำหรับคอมพิวเตอร์ อุปกรณ์มือถือ และแพลตฟอร์มเสมือนจริง (virtual reality) ที่ถูกพัฒนาโดยยูนิตีเทคโนโลยี (Unity Technology) นอกจากนี้ยังเพิ่มความสามารถของวัตถุต่าง ๆ ด้วยการเขียนภาษาซีชาร์ป

(C# language) เพิ่มเติม ซึ่งทำงานได้บนหลายระบบปฏิบัติการ เช่น ไมโครซอฟต์วินโดวส์ (Microsoft Windows) ไอโอเอส (iOS) แอนดรอยส์ (Android) และโอคูลัส (Oculus)

## **2.3 ทบทวนวรรณกรรมของการใช้เทคโนโลยีวีอาร์กับการจำลองห้องปฏิบัติการในโลกเสมือน**

งานวิจัยที่เกี่ยวข้องกับการนำเทคโนโลยีวีอาร์มาประยุกต์ใช้ในการจำลองห้องปฏิบัติการใน โลกเสมือน มีดังนี้

งานวิจัยหมายเลข [4] ศึกษาการนำเทคโนโลยีความเป็นจริงเสมือนมาประยุกต์ใช้ใน กระบวนการเรียนการสอนด้านวิศวกรรมโดยการจำลองระบบนิวเมติก (Pneumatic system) จาก ห้องปฏิบัติการระบบควบคุมไฮดรอลิกและนิวแมติก (Hydraulic and Pneumatic Control Systems Lab) ในรูปแบบสามมิติ เนื่องด้วยสถานการณ์โควิด 19 ทำให้เกิดการเรียนการสอนผ่าน รูปแบบออนไลน์มากขึ้น จึงทำให้เกิดการศึกษาการพัฒนารูปแบบการเรียนการสอนด้วยการนำ เทคโนโลยีโลกเสมือนมาประยุกต์ใช้ในระบบการศึกษาทางด้านวิศวกรรมในการควบคุมเครื่องมือ ทดลองผ่านโลกเสมือน ซึ่งแบบจำลองของเวิร์กสเตชันเสมือนสามารถช่วยอธิบายการทำงานเกี่ยวกับ แนวคิดและทฤษฎีของระบบนิวแมติกให้กับนิสิตนักศึกษาได้เร็วขึ้น จากผลการศึกษาพบว่าการพัฒนา ห้องปฏิบัติการเสมือนมีความสำคัญมากสำหรับการพัฒนากิจกรรมการเรียนรู้และดึงดูดความสนใจ ของนักศึกษาในการศึกษาการควบคุมนิวเมติก

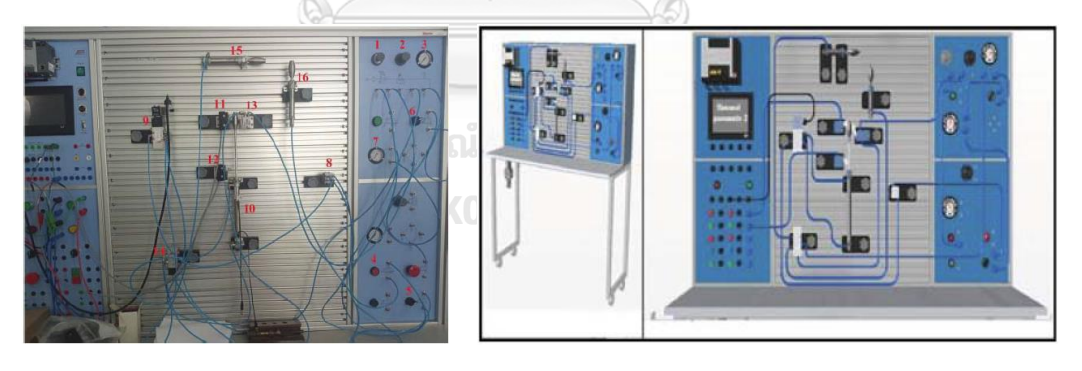

(ก) อุปกรณ์จริง (ข) แบบจำลองสามมิติ

# **รูปที่ 3** วงจรนิวแมติกในเวิร์กสเตชัน [4]

งานวิจัยหมายเลข [5] นำเสนอการพัฒนาโครงงานของนักศึกษาเกี่ยวกับแบบจำลอง ห้องปฏิบัติการแสงเชิงคลื่นเสมือนจริง (Wave optics virtual labs) ที่ใช้ในการสอนฟิสิกส์ให้กับ นักศึกษาไอทีในระดับมหาวิทยาลัย นักศึกษสามารถศึกษาโมเดลทางคณิตศาสตร์ที่ไม่สามารถสังเกต ได้ด้วยตาเปล่าแบบเรียลไทม์ เช่น การเคลื่อนที่ของอนุภาคในสนาม อาทิ การเปลี่ยนแปลงของ สนามแม่เหล็กไฟฟ้า เป็นต้น ผ่านการทดลองเสมือนจริง (Virtual experiment) ได้ การทดลอง เสมือนจริงจึงเป็นส่วนเสริมสำคัญที่เพิ่มขึ้นมาจากห้องปฏิบัติการจริง โดยมีการใช้โปรแกรมเบลนเดอร์ ในการจำลองโมเดลห้องปฏิบัติการจริงแบบสามมิติ ซึ่งจากการศึกษาพบว่า นักศึกษาเข้าใจ ปรากฎการณ์แสงเชิงคลื่น (Wave optics) ในการเรียนวิชาฟิสิกส์ในมหาวิทยาลัยเทคนิค (Technical University) มากขึ้นและโครงงานของนักศึกษาที่พัฒนาขึ้นมาสามารถนำมาประยุกต์ใช้ เป็นเครื่องมือในการฝึกปฏิบัติและใช้ในคอร์สบรรยาย (Lecture course) สำหรับมหาวิทยาลัยเทคนิค ได้

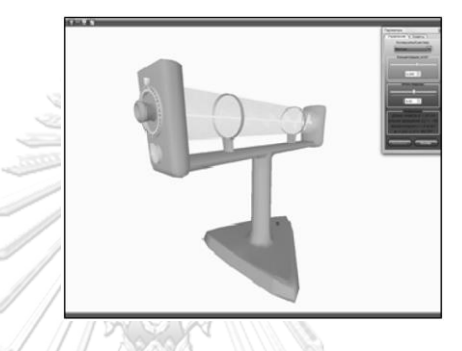

**รูปที่ 4** อินเทอร์เฟซของห้องปฏิบัติการเสมือน "การหมุนของระนาบโพลาไรเซชันของแสง" [5]

งานวิจัยหมายเลข [6] เสนอแนวทางการแก้ไขปัญหาเกี่ยวกับการขาดแคลนอุปกรณ์และพื้นที่ ในการทดลองในห้องปฏิบัติการสำหรับการเรียนการสอนให้กับนักศึกษาในหลักสตรนิวเมติก วิทยาลัย วิศวกรรมศาสตร์ มหาวิทยาลัยแห่งรัฐบูลากัน โดยการนำเทคโนโลยีวีอาร์มาประยุกต์ใช้ในการ พัฒนาการจำลองห้องปฏิบัติการนิวเมติกส์ซึ่งใช้โปรแกรมเบลนเดอร์ในการสร้างแบบจำลอง ส่วนประกอบนิวเมติกในรูปแบบสามมิติและใช้โปรแกรมยูนิตีในการพัฒนาสภาพแวดล้อมเสมือนจริง ผลการสำรวจโดยใช้แบบสอบถามจากการเก็บข้อมูลจากนักศึกษาชั้นปีที่ 4 คณะวิศวกรรมศาสตร์ สาขาไฟฟ้า จำนวน 50 คน พบว่า ความพึงพอใจจากผู้ใช้งานอยู่ในระดับมาก ซึ่งค่าเฉลี่ยอยู่ที่ 4.188 โดยการประเมินจากใช้ (Likert Scale) ในการวัดระดับการยอมรับแอปลิเคชันด้านความน่าเชื่อถือ (Reliability), ต้นทุน (Cost), การบำรุงรักษา (Maintainability), ความปลอดภัย (Safety), การใช้ งานได้จริง (Usability) และประสิทธิภาพ (Efficiency)

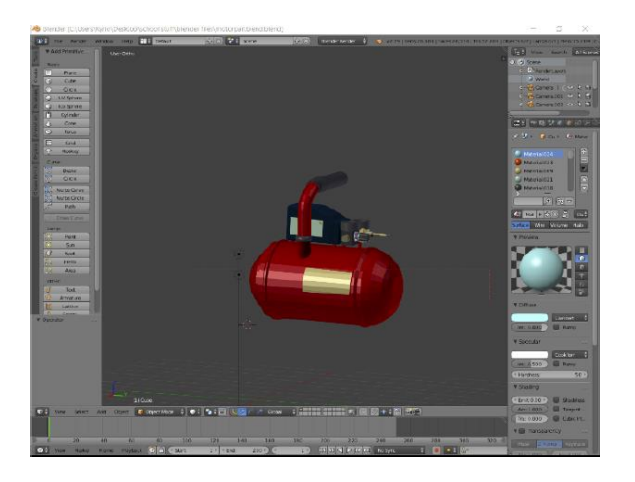

**รูปที่ 5** การแบบจำลองส่วนประกอบนิวเมติก (คอมเพรสเซอร์) สามมิติด้วยโปรแกรมเบลนเดอร์[6]

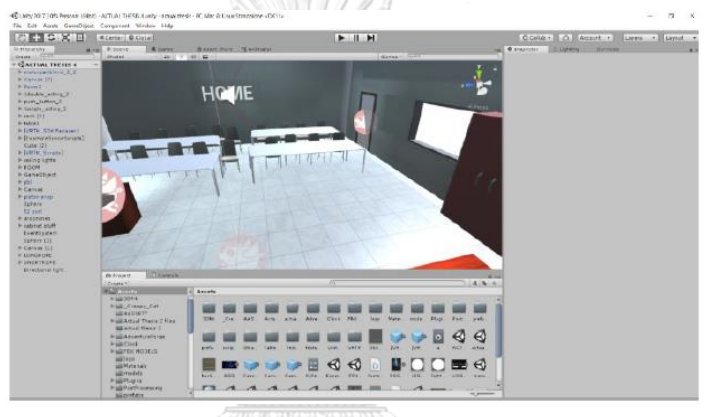

**รูปที่ 6** การพัฒนาห้องเรียนเสมือนจริงด้วยโปรแกรมยูนิตี[6]

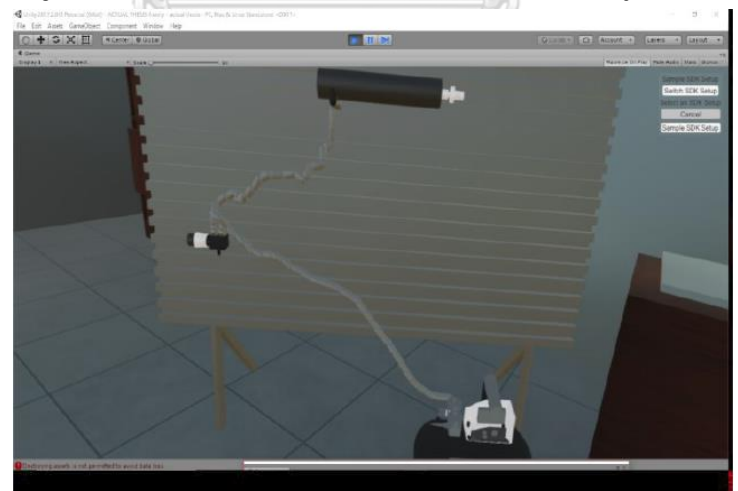

**รูปที่ 7** การจำลองการทดลองนิวเมติกผ่านสภาพแวดล้อมเสมือนจริง [6]

งานวิจัยหมายเลข [7] Labicom Labs: Remote and Virtual Solid-State Laser Lab, RF & Microwave Amplifier Remote and Virtual Lab (2016) อธิบายเกี่ยวกับแพลตฟอร์มแลบิ

คอม (Labicom) ซึ่งเป็นแพลตฟอร์มที่จำลองห้องปฏิบัติการเลเซอร์เสมือนของมหาวิทยาลัยเทคนิค แห่งรัฐบาวแมนมอสโก (Bauman Moscow State Technical University) ที่จำลองการทดลอง เกี่ยวกับเลเซอร์พัลส์โซลิดสเตต (Solid-state pulse laser) เพื่อเป็นบทเรียนสำหรับการสอนใน ภาคทฤษฎี แบบจำลองจำลองขึ้นจากของจริงซึ่งประกอบด้วยที่นั่งสำหรับทดลอง (Experimental test bench), ออสซิลโลสโคป (Oscilloscope), เครื่องวัดพลังงาน (Energy meter), ตัวควบคุมเร โซเนเตอร์(Resonator controls) และตัวสร้างโปรไฟล์ลำแสง (Beam profiler) นอกจากนั้น ยังมี การจำลองห้องปฏิบัติการเครื่องขยายสัญญาณไมโครเวฟ (Microwave Amplifier Laboratory) จาก เทคโนโลยีคีย์ไซท์ (Keysight Technologies) ที่สถาบันอิเล็กทรอนิกส์และเมคคาทรอนิกส์แห่ง มอสโก ซึ่งประกอบด้วยเครื่องกำเนิดสัญญาณความถี่วิทยุ (Radio Frequency signal generator), เครื่องวิเคราะห์สัญ ญ าณ (Signal analyzer) และออสซิลโลสโคประดับไฮเอนด์ (Hi-end oscilloscope) สำหรับบทสรุปงานวิจัย พบว่า แลบิคอมเป็นแพลตฟอร์มที่สามารถจำลองการทดลอง ในห้องปฏิบติการที่สามารถอธิบายการทดลองซับซ้อนผ่านโลกเสมือนได้เป็นอย่างดี ทั้งห้องปฏิบัติการ เลเซอร์เสมือนและห้องปฏิบัติการเครื่องขยายเสียงไมโครเวฟเสมือน

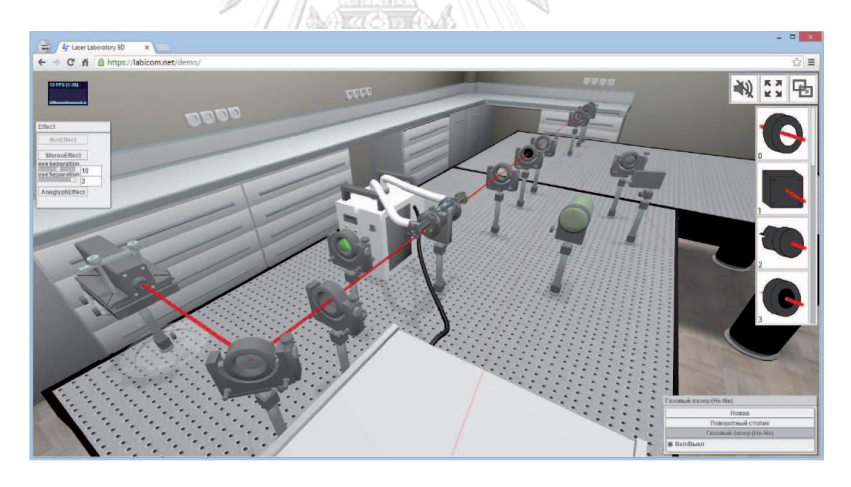

**รูปที่ 8** แบบจำลองสามมิติบนแพลตฟอร์มแลบิคอม (Labicom) [7] งานวิจัยหมายเลข [8] กล่าวถึงการนำอุปกรณ์สวมศีรษะวีอาร์ (Virtual reality headsets) มาประยุกต์ใช้ในการพัฒนาการศึกษาการทำการทดลองไทเทรต (Titration experiment) ของวิชา เคมีแบบออนไลน์ผ่านการเรียนรู้เสมือนจริง (Virtual learning) เพื่อให้ผู้เรียนเข้าใจแนวคิดหลัก สำคัญเกี่ยวกับเคมีมากยิ่งขึ้น โดยผู้เรียนสามารถใช้อุปกรณ์เสมือน (Virtual apparatuses) เช่น บิว เรตเสมือน (Virtual burette) เป็นต้น ผ่านโลกเสมือนจริงได้ โดยการนำโปรแกรมยูนิตีเวอร์ชัน 2019.3 มาใช้ในการออกแบบห้องปฏิบัติการเสมือน (Virtual lab) และมีการนำแอสเซ็ทโอบิ ฟลูอิด (The Obi Fluid asset) จากยูนิตี้ แอสเซ็ท สโตร์(Unity Asset Store) มาใช้ในการสร้างการทำปฏิกิริยา

ของของไหลเสมือน (Visually compelling fluid interactions) ดังรูปที่ 10 ซึ่งแสดงให้เห็นตัวอย่าง การเปลี่ยนสีของของไหล โดยเริ่มจากรูปที่ 10 (ก) แสดงภาพของหยดเริ่มต้นที่ออกจากบิวเรตต์ (Initial Droplets leaving burette) รูปที่ 10 (ข) แสดงภาพส่วนผสมของเหลวบิวเรตต์และบีกเกอร์ (Burette and beaker fluid mix) และรูปที่ 10 (ค) แสดงภาพตัวบ่งชี้แสดงการเปลี่ยนสี(Indicator shows the color change)

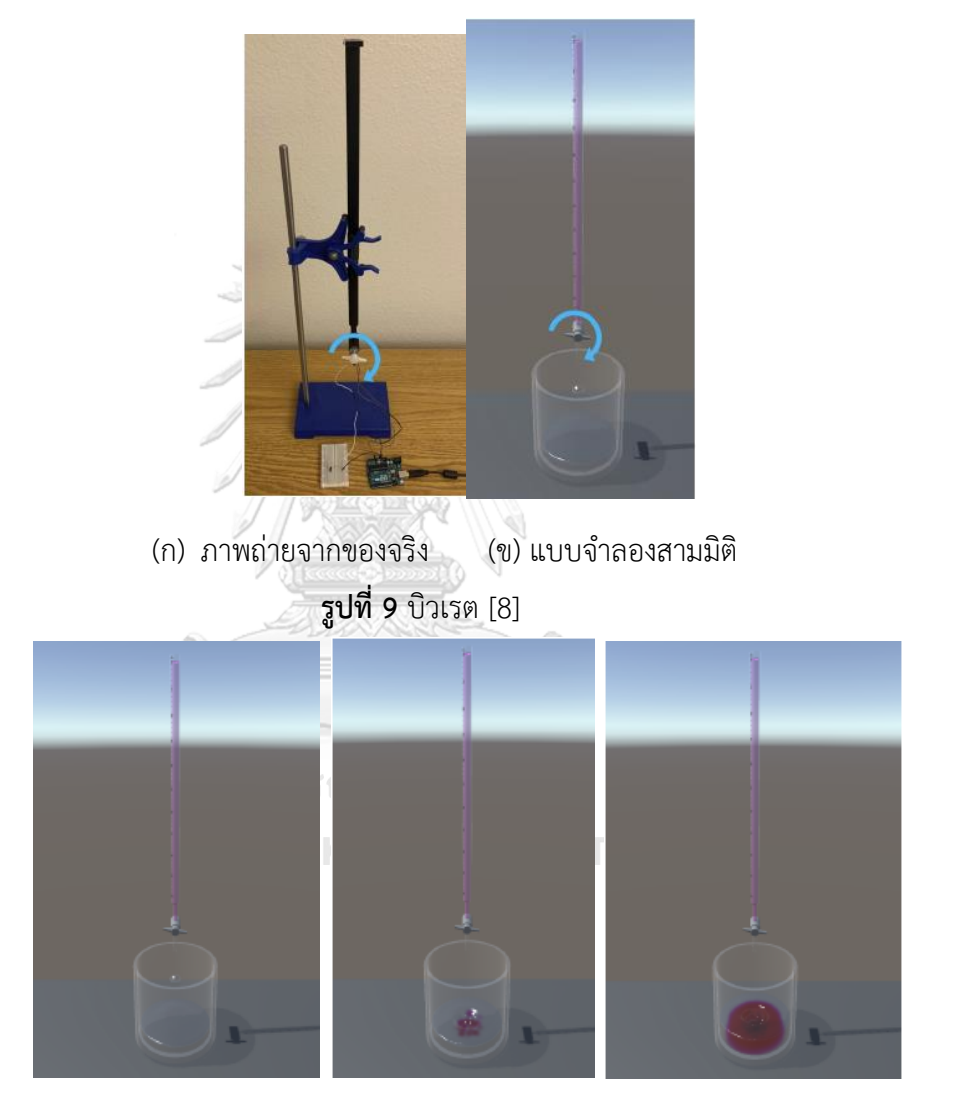

(ก) (ข) (ค)

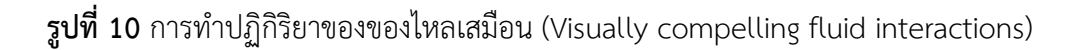

นอกจากงานวิจัยที่เกี่ยวข้องกับการใช้เทคโนโลยีวีอาร์กับการจำลองห้องปฏิบัติการในโลก เสมือนเกี่ยวกับทางด้านวิศวกรรมศาตร์แล้ว ยังมีงานวิจัยที่ศึกษาเกี่ยวกับด้านอื่นๆ ได้แก่

งานวิจัยหมายเลข [9] เป็นงานวิจัยเกี่ยวกับทางด้านภาษาศาสตร์ที่ศึกษาการนำแพลตฟอร์ม การเรียนรู้เสมือนจริง (Virtual learning platforms) มาประยุกต์ใช้ในการเรียนภาษาอังกฤษในฐานะ ภาษาที่สอง (English as a second language: ESL) โดยมีการใช้โปรแกรมยูนิตี, ฐานข้อมูลมายเอส คิวแอล (MySQL: My Structured Query Language), และโมดูลเครื่องมือประมวลภาษาธรรมชาติ (Natural language Toolkit: NLTK) กับ ไลบรารีการรู้จำเสียงพูด (Speech Recognition: SR) ใน ไพทอน (Python) ในการจำลอง 2 สถานการณ์ในแพลตฟอร์มวีอาร์ คือ สถานณ์การในป่า และ สถานการณ์ในเมือง นอกจากนั้นยังมีการสร้างอวาทาร์ (Avatar) ให้ผู้ใช้สื่อสารกับคอมพิวเตอร์ โดย ในแต่ละฉากจะมีอวาทาร์2 คน คือ ครู และ นักเรียน สำหรับขั้นตอนเบื้องต้นในการเริ่มต้นเล่นเกม อวาทาร์ 2 คนจะยืนอยู่ที่ตำแหน่งเริ่มต้นของตนเอง หลังจากที่ฐานข้อมูลมายเอสคิวแอลเชื่อมต่อกับ แอพยูนิตี จะสามารถดึงคุณสมบัติของบรรทัดสุดท้ายที่ป้อนลงในฐานข้อมูลได้เช่น ถ้าอยู่ในเงื่อนไขที่ "กริยา = ไป" และ "ปลายทาง = กระท่อม" อวาทาร์ทั้ง 2 จะเดินไปที่กระท่อมแล้วหยุด โดยในการ ทดสอบ จะวัดในเรื่องของประสิทธิภาพจากเวลาที่ใช้ในการทำภารกิจของผู้เข้าร่วม 2 คน งานวิจัยนี้ ได้นำเสนอการศึกษาต่อในอนาคตในรูปแบบของผู้เล่นหลายราย

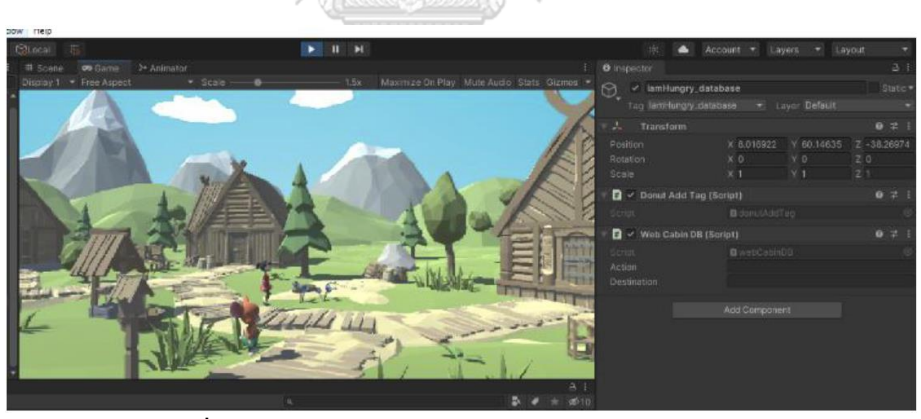

**รูปที่ 11** แบบจำลองสถานการณ์สามมิติ: ฉากในป่า [9]

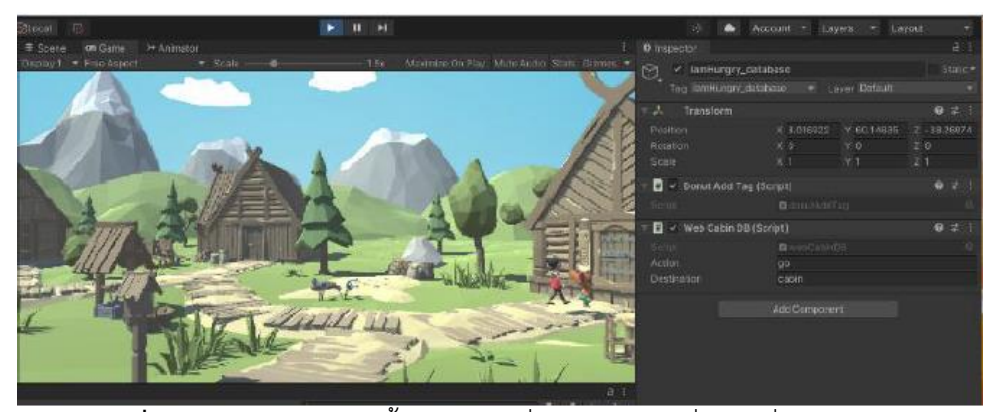

**รูปที่ 12** ตัวอย่างอวาทาร์ทั้ง 2 เดินไปที่กระท่อมตามเงื่อนไขที่กำหนด [9]

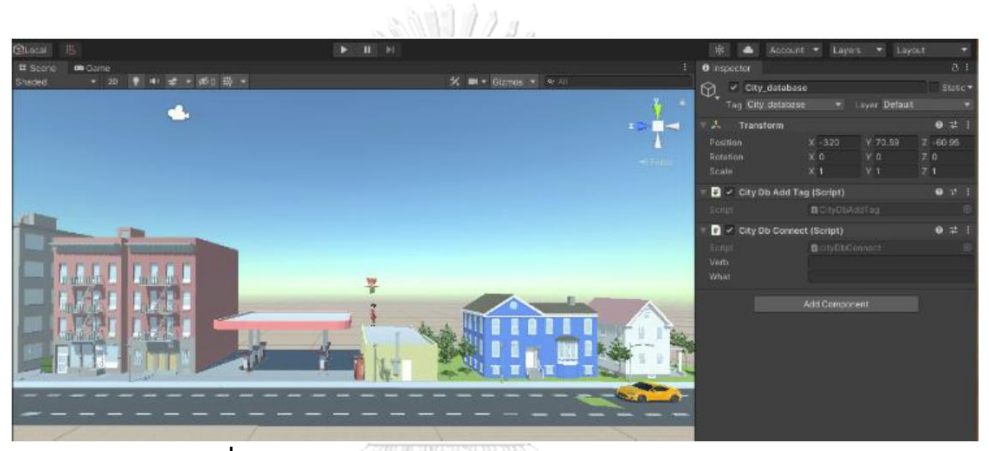

**รูปที่ 13** แบบจำลองสถานการณ์สามมิติ: ฉากในเมือง [9]

จุฬาลงกรณ์มหาวิทยาลัย **CHULALONGKORN UNIVERSITY** 

# **บทที่ 3 วิธีดำเนินการ**

## **3.1 แนวคิดของพัฒนาแบบจำลองห้องปฏิบัติการโทรคมนาคมในโลกเสมือน**

นับตั้งแต่มีสถานการณ์โควิด 19 มหาวิทยาลัยได้ประกาศปิดทำการ อาจารย์และนิสิตนักศึกษาจึง ลดหรือไม่ได้มีการเดินทางมายังห้องปฏิบัติการ แต่การเรียนการสอนและการวิจัยยังคงต้องดำเนินการ ไปตามภาคการศึกษาปกติด้วยเหตุนี้ การเรียนการสอนแบบออนไลน์จึงเป็นทางออกเดียวที่มีการใช้ งานกันมาก ในช่วง 2-3 ปีที่ผ่านมาเทคโนโลยีโลกเสมือนจริงได้พัฒนาไปมาก จึงทำให้เกิดแนวคิดการ พัฒนาแบบจำลองห้องปฏิบัติการโทรคมนาคมในโลกเสมือน เพื่อเป็นการเพิ่มช่องทางในการทำการ ทดลองในห้องปฏิบัติการแทนการทดลองทางห้องปฏิบัติการในสถานที่จริง นอกจากนั้น ยังเป็นการ อำนวยความสะดวกในการเรียนการสอน ทั้งในมิติด้านการเดินทางและมิติช่วงเวลาในการใช้ ห้องปฏิบัติการของนิสิตนักศึกษา เพราะนิสิตสามารถเข้าถึงห้องปฏิบัติการโทรคมนาคมในโลกเสมือน จากสถานที่ใดและเวลาช่วงใดก็ได้ที่สามารถเข้าถึงผ่านระบบอินเทอร์เน็ตได้ ด้วยเหตุนี้ วิทยานิพนธ์ ฉบับนี้ จึงเสนอการประยุกต์ใช้เทคโนโลยีเสมือนจริงในการสร้างแบบจำลองห้องปฏิบัติการ โทรคมนาคมในโลกเสมือน

# **3.2 การสร้างแบบจำลองห้องปฏิบัติการระบบโทรคมนาคมในโลกเสมือน**

ห้องปฏิบัติการวิจัยระบบโทรคมนาคมตั้งอยู่ ณ ชั้น 13 ของตึกเจริญวิศวกรรม อาคาร 4 เป็น พื้นที่สำหรับให้นิสิตระดับปริญญาโทและเอกของภาควิชาวิศวกรรมไฟฟ้า ในการทำการวิจัยทำการ ทดลองและแลกเปลี่ยนเรียนรู้ร่วมกัน มีอุปกรณ์การวิจัยเกี่ยวกับระบบสื่อสารโทรคมนาคมที่ใช้กับ งานวิจัย มีการแบ่งพื้นที่เป็นสัดส่วนโดยใช้แผ่นพาทิชันสำหรับให้นิสิตได้มีพื้นที่ส่วนบุคคล นอกจากนี้ จะมีอุปกรณ์คอมพิวเตอร์ โต๊ะ เก้าอี้ เครื่องปรับอากาศ ระบบไฟฟ้า ช่องระบายอากาศ ประตู หน้าต่าง ป้ายห้องปฏิบัติการวิจัย และอุปกรณ์อื่น ๆ

ในขั้นตอนแรกเป็นการเก็บรวบรวมข้อมูลเพื่อใช้ในการออกแบบและสร้างห้องปฏิบัติการ เริ่มโดย การเก็บภาพ วิดีโอ รวมถึงรายละเอียดต่าง ๆ เช่น สีของวัตถุ และป้าย เป็นต้น และรวมรวมข้อมูลที่ ใช้ในการออกแบบห้องปฏิบัติการในสถานที่จริง โดยในขั้นตอนของการเก็บภาพถ่ายเพื่อนำมาใช้ใน การออกแบบนั้น จำเป็นต้องเป็นภาพจากด้านหน้า (Front view) ด้านบน (Top view) ด้านข้าง (Side view) ของวัตถุต่าง ๆ

เมื่อได้ภาพถ่ายครบถ้วนแล้ว จะเป็นขั้นตอนในการสร้างแบบจำลองห้องปฏิบัติการระบบ โทรคมนาคม ในโครงการนี้ได้เลือกใช้โปรแกรมเบลนเดอร์ (Blender) สำหรับการขึ้นโมเดลในรูปแบบ สามมิติ โดยรวมถึงการลงสีวัตถุและการใส่พื้นผิววัตถุ (Texture) ในการออกแบบโมเดล ห้องปฏิบัติการโทรคมนาคม แบ่งออกเป็น 2 ส่วน คือ ด้านหน้าและด้านในของห้องปฏิบัติการ สำหรับ การออกแบบด้านหน้าห้องปฏิบัติการ ประกอบด้วย ประตู และป้าย

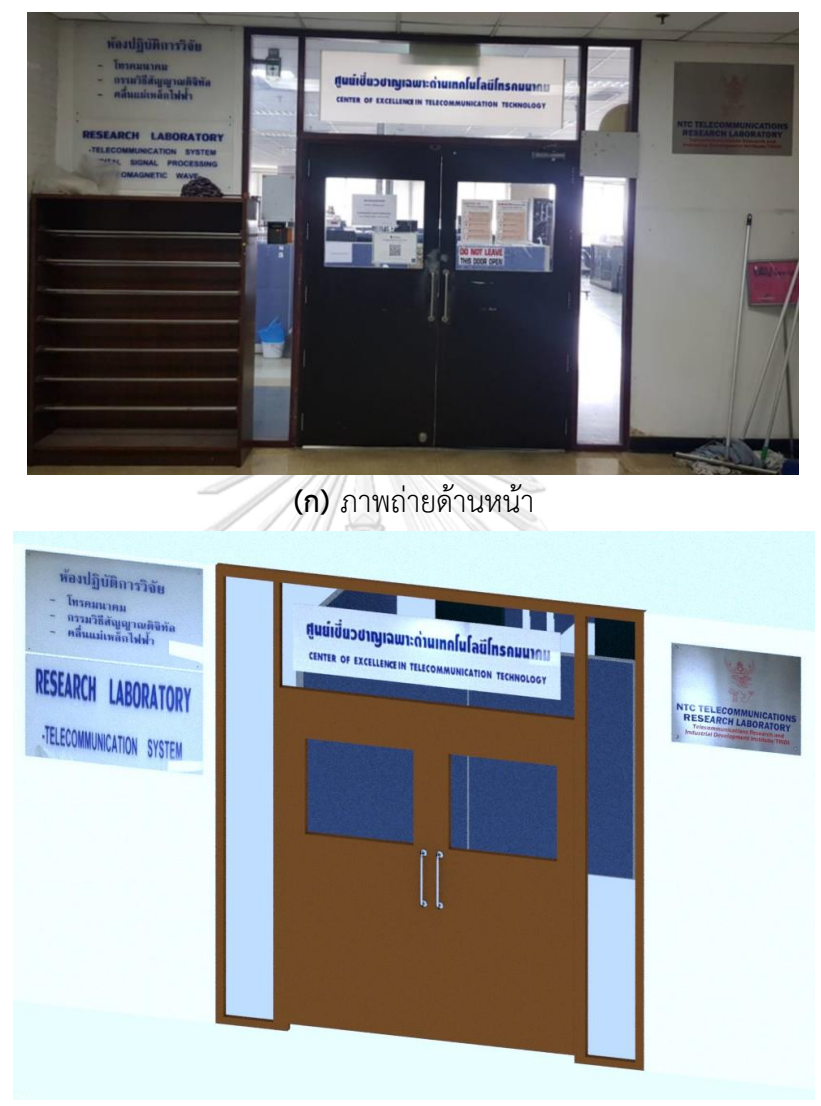

**(ข)** แบบจำลองสามมิติ **รูปที่ 14** ด้านหน้าห้องปฏิบัติการระบบโทรคมนาคม

ส่วนการออกแบบด้านในห้องปฏิบัติการ ประกอบด้วยแบบจำลองสามมิติของวัตถุต่าง ๆ ภายในห้องปฏิบัติการ ได้แก่ เก้าอี้ โต๊ะ พาร์ทิชัน เครื่องปรับอากาศ ช่องระบายอากาศ ไฟ และ หน้าต่าง ดังตัวอย่างในรูปที่ 15 - 21

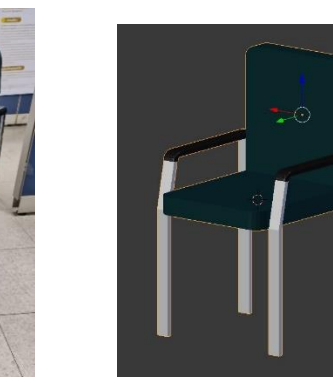

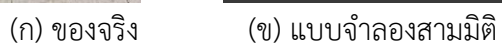

**รูปที่ 15** เก้าอี้

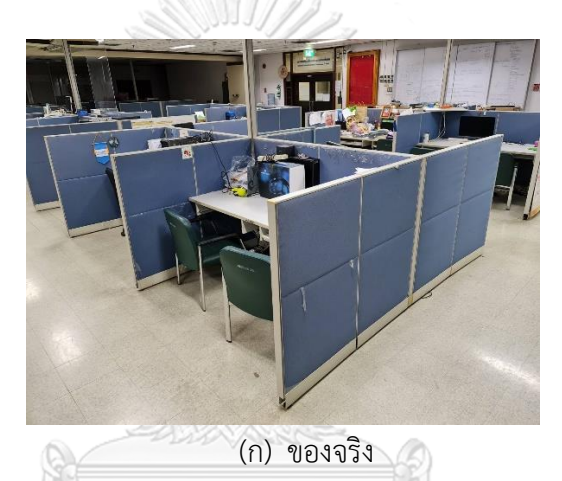

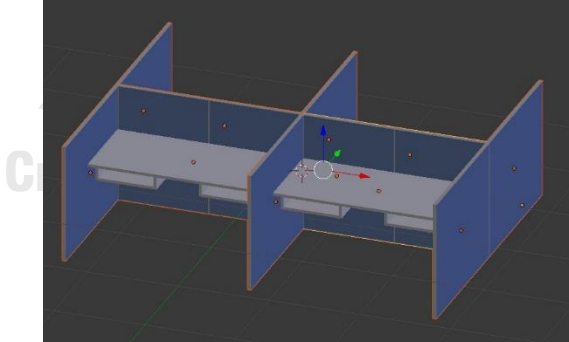

(ข) แบบจำลองสามมิติ **รูปที่ 16** โต๊ะทำงานและพาร์ทิชัน

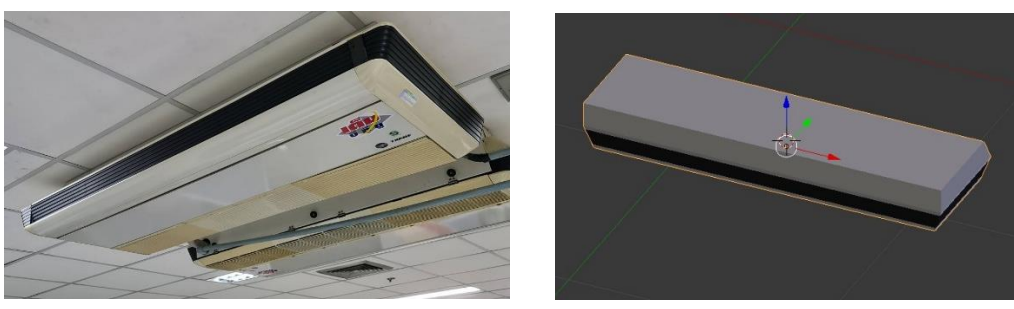

(ก) ภาพถ่ายจริง (ข) แบบจำลองสามมิติ

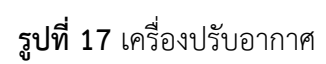

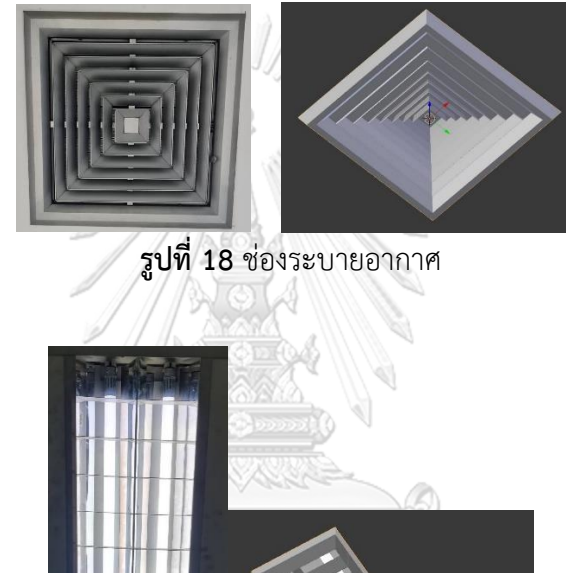

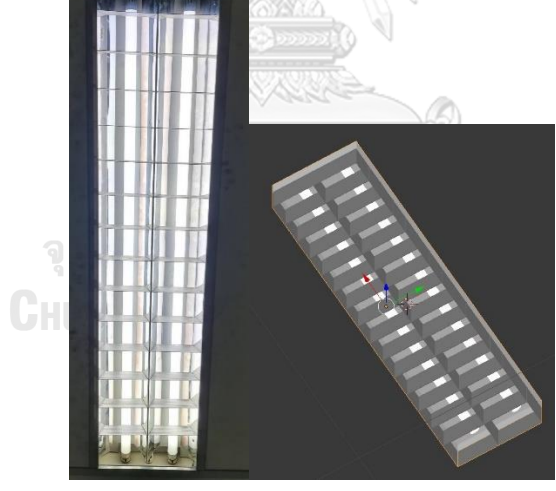

 (ก) ของจริง (ข) แบบจำลองสามมิติ **รูปที่ 19** ไฟ

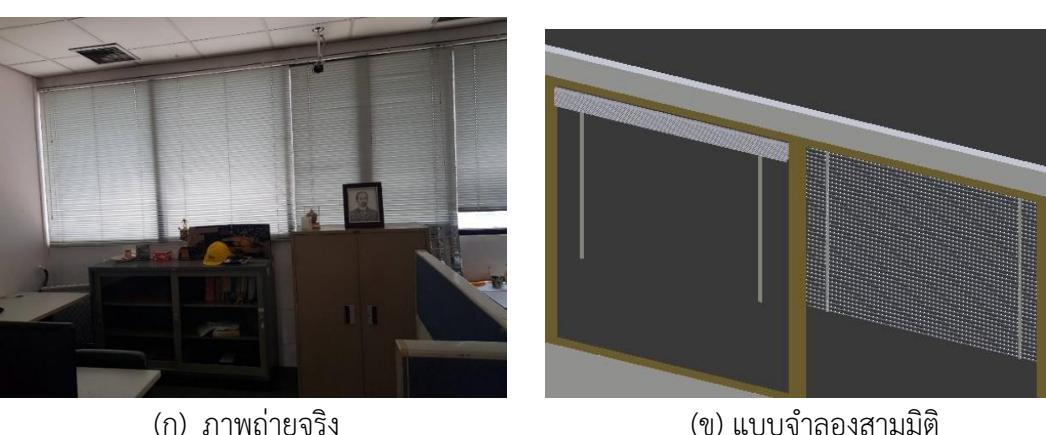

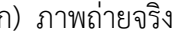

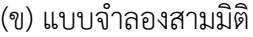

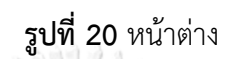

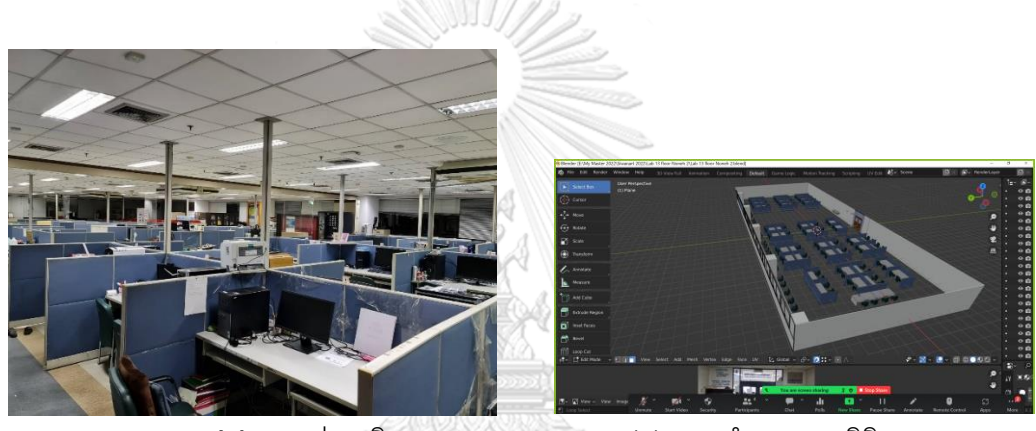

**(ก)** ภาพถ่ายจริง (ข) แบบจำลองสามมิติ **รูปที่ 21** มุมมองกว้างของห้องปฏิบัติการระบบโทรคมนาคม

# **3.3 ระบบห้องปฏิบัติการระบบโทรคมนาคมในโลกเสมือนที่เสนอ**

หลังจากที่ได้แบบจำลองห้องปฏิบัติการระบบโทรคมนาคมในรูปสามมิติลำดับถัดไปจะเป็น การสร้างและพัฒนาโปรแกรมเพื่อให้บุคลากร นักวิจัย และนิสิตสามารถเข้ามาในโลกเสมือนสาม มิติ หลายรายพร้อมกัน นอกจากนี้จะได้สร้างและพัฒนาต้นแบบของแหล่งเรียนรู้เกี่ยวกับทฤษฎี หลักการไฟฟ้าสื่อสารขั้นพื้นฐาน ในวิทยานิพนธ์นี้เลือกใช้โปแกรมยูนิตี ซึ่งเป็นเกมเอนจินที่ได้รับ ความนิยมอย่างมาก และในกรณีที่นำมาใช้เฉพาะส่วนบุคคล ไม่มีค่าลิขสิทธิ์ที่ต้องจ่ายแต่อย่างใด ด้วยขอบเขตของงานวิจัยฉบับนี้มุ่งเน้นการติดต่อสื่อสารระหว่างสมาชิกในห้องปฏิบัติการวิจัย เพื่อดำเนินกิจกรรมการวิจัยร่วมกันในโลกเสมือน ดังนั้น จำเป็นที่จะต้องมีการใช้โฟตอนฟิวชันเอน จิน (Photon Fusion Engine) [10] ซึ่งช่วยให้ผู้เข้าใช้งานเห็นและได้ยินเสียงสมาชิกรายอื่น ๆ ในโลกเสมือน ผลิตภัณฑ์ดังกล่าวโฟตอนมีการใช้งานจากผู้พัฒนามากกว่า 6 แสนราย และรองรับ

รูปแบบการใช้งานที่หลากหลาย ดูรูปที่ 22 ประกอบ จึงเป็นแพ็กเกจที่ใช้กับงานมืออาชีพและ ได้รับความนิยมอย่างแพร่หลาย

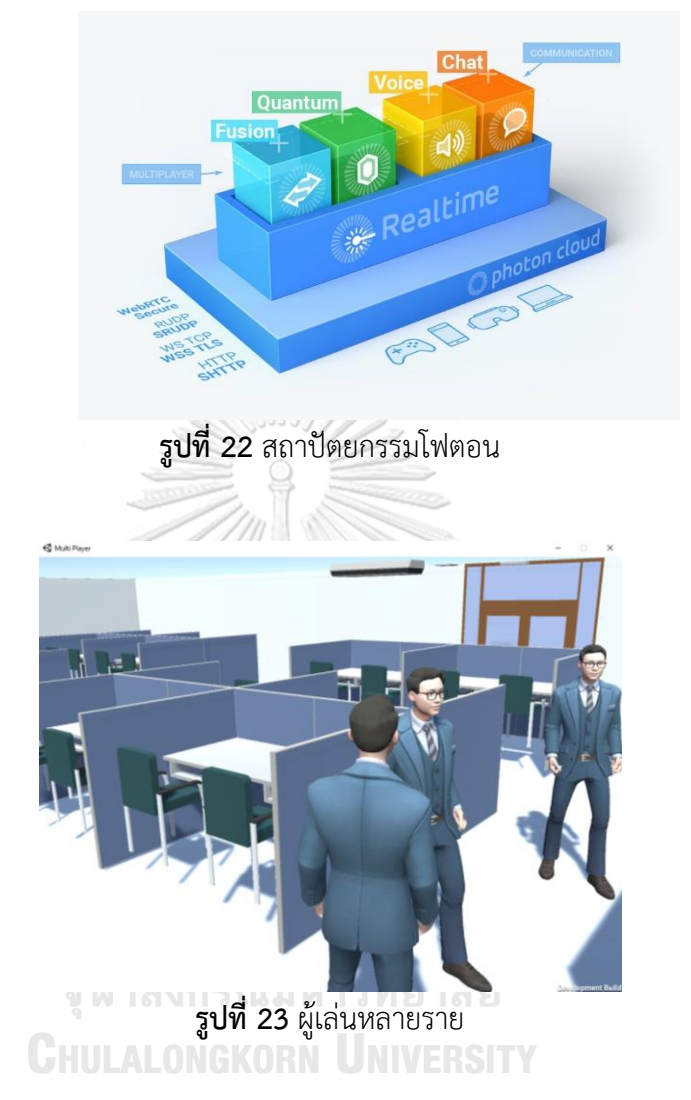

รูปที่ 23 แสดงตัวอย่างโปรแกรมที่ได้พัฒนาขึ้นเพื่อรองรับการเข้าชมห้องปฏิบัติการระบบ โทรคมนาคมในโลกเสมือนผ่านอุปกรณ์คอมพิวเตอร์ได้มากกว่าหนึ่งคนพร้อมกัน ผู้เล่นสามารถเดินชม และสัมผัสวัตถุในห้องปฏิบัติการระบบโทรคมนาคมในโลกเสมือนได้อย่างอิสระ ในส่วนของวิจัยที่ได้ ดำเนินการไปในวิทยานิพนธ์นี้จะเป็นการสร้างกิจกรรมจับคู่ฟังก์ชันทางคณิตศาสตร์และรูปสัญญาณ ทางวิศวกรรมไฟฟ้าเพื่อให้สมาชิกในห้องปฏิบัติการได้ทำกิจกรรมการเรียนรู้เทคโนโลยีและวิจัย เพื่อ เป็นต้นแบบแสดงให้เห็นถึงประโยชน์และการใช้งานของโลกเสมือนอย่างเป็นรูปธรรม

### **3.4 โฟตอนฟิวชัน (Photon Fusion)**

โฟตอนฟิวชัน (Photon Fusion) [11] เป็นเครื่องมือที่ช่วยในการสร้างเกมสำหรับผู้เล่นหลาย รายที่สามารถรองรับผู้เล่นที่มาจากแพลตฟอร์มหรืออุปกรณ์ที่แตกต่างกันร่วมกันได้อย่างเสถียร ฟิว ชันได้รับการต่อมาจากโฟตอนรุ่นเดิม เช่น PUN (Photon Unity Networking) และ BOLT PUN เป็นต้น ข้อดีของโฟตอนฟิวชันคือ สามารถสร้างต้นแบบได้อย่างรวดเร็วจากองค์ประกอบที่จัดมาให้ แบบสำเร็จรูป

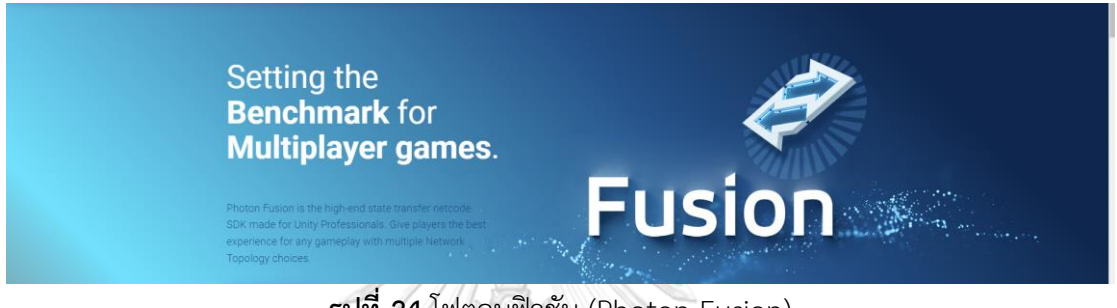

**รูปที่ 24** โฟตอนฟิวชัน (Photon Fusion)

# **3.5 เว็บจีแอล (WebGL: Web Graphics Library)**

การพัฒนาห้องปฏิบัติการวิจัยระบบโทรคมนาคสเสมือนจะถูกนำไปใช้งานบน Platform ใน รูปแบบของเว็บจีแอล (WebGl: Web Graphics Library) ซึ่งสามารถแสดงผลสามมิติผ่านเว็บ บราวเซอร์[12] ผู้เล่นสามารถเข้าถึงเกมได้โดยใช้บราวเซอร์บนอุปกรณ์คอมพิวเตอร์ผ่าน URL: [https://lab](https://lab13-e4840.web.app/)13-e4840.web.app/ จะได้ผลดังแสดงในรูปที่ 25

## จุฬาลงกรณ์มหาวิทยาลัย

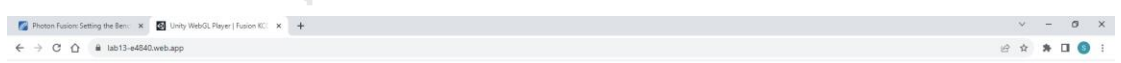

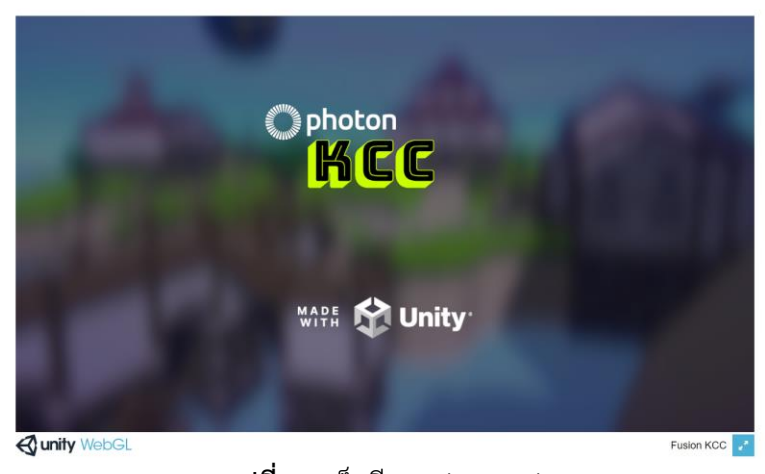

**รูปที่ 25** เว็บจีแอล (WebGl)

## **3.6 วิธีการเล่นเกม**

- กดปุ่ม "W" บนคีย์บอร์ดเพื่อควบคุมตัวละครให้ "เดินหน้า"
- กดปุ่ม "S" บนคีย์บอร์ดเพื่อควบคุมตัวละครให้ "ถอยหลัง"
- กดปุ่ม "A" บนคีย์บอร์ดเพื่อควบคุมตัวละครให้ "เดินไปทางซ้าย"
- กดป่ม "D" บนคีย์บอร์ดเพื่อควบคมตัวละครให้ "เดินไปทางขวา"
- กดปุ่ม "V" บนคีย์บอร์ดเพื่อควบคุมตัวละครให้ "เล่น/ หยุด คลิปเสียง"
- กดปุ่ม "P" บนคีย์บอร์ดเพื่อควบคุมตัวละครให้"หยิบ/ ปล่อย วัตถุ"

## **3.7 สัญญาณทางวิศวกรรมไฟฟ้า**

ในกิจกรรมที่พัฒนาขึ้นในเกมจะเป็นการจับคู่ระหว่างฟังก์ชันทางคณิตศาสตร์และรูป สัญญาณ ที่ผู้เล่นจะได้ทดสอบในรูปแบบของเกมสามมิติ ประกอบด้วยสมการของสัญญาณและกราฟ 6 รูปแบบ ได้แก่

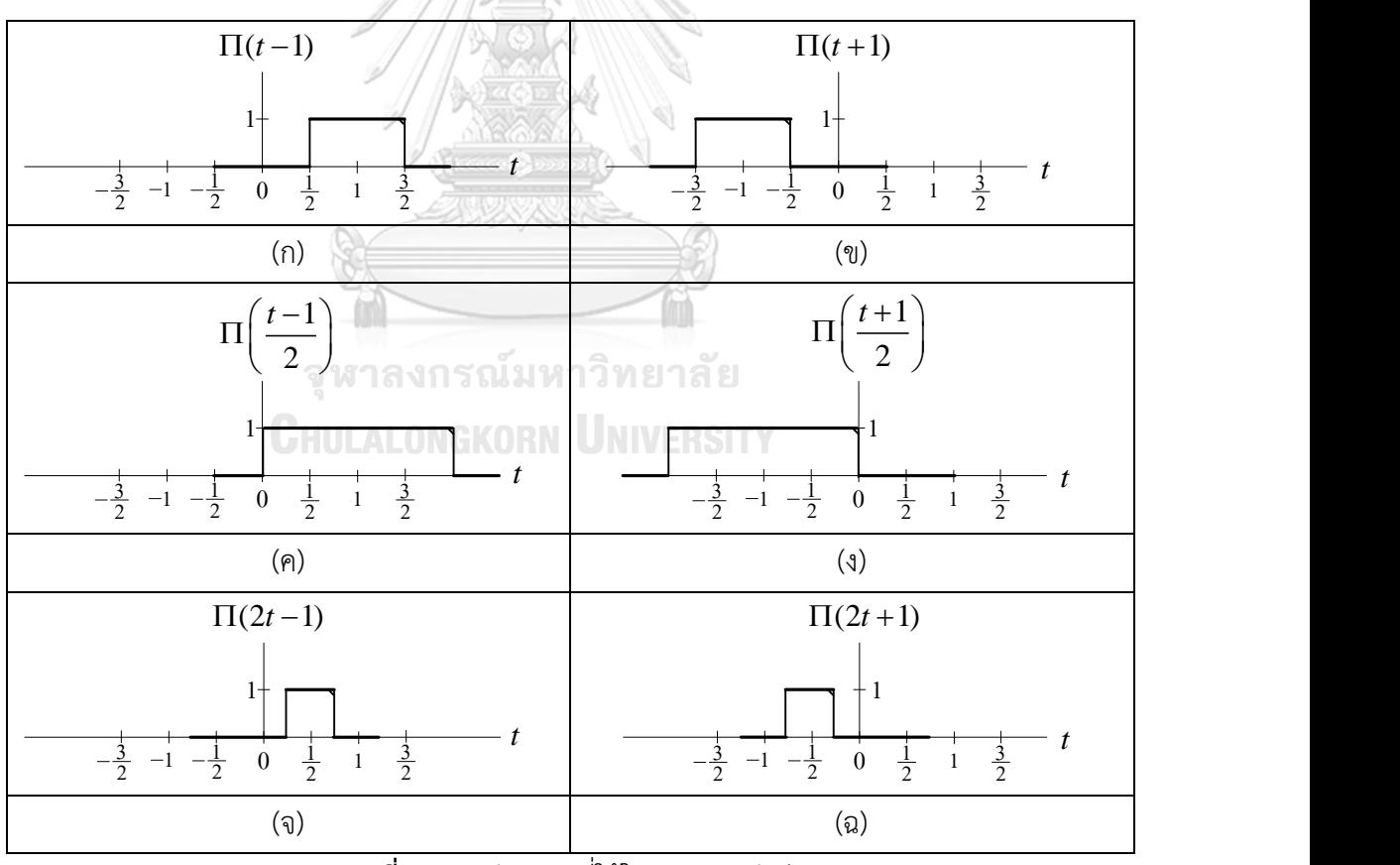

**รูปที่ 26** รูปสัญญาณที่ใช้ในกิจกรรมจับคู่

# **3.8 การจับคู่ฟังก์ชันคณิตศาสตร์และรูปสัญญาณ**

โจทย์ของแบบทดสอบคือการจับคู่ฟังก์ชันคณิตศาสตร์และรูปสัญญาณให้ถูกต้อง โดยฟังก์ชัน จะปรากฏขึ้นแบบสุ่มจาก 6 สมการบนกำแพงสีเขียว ดังรูปที่ 27

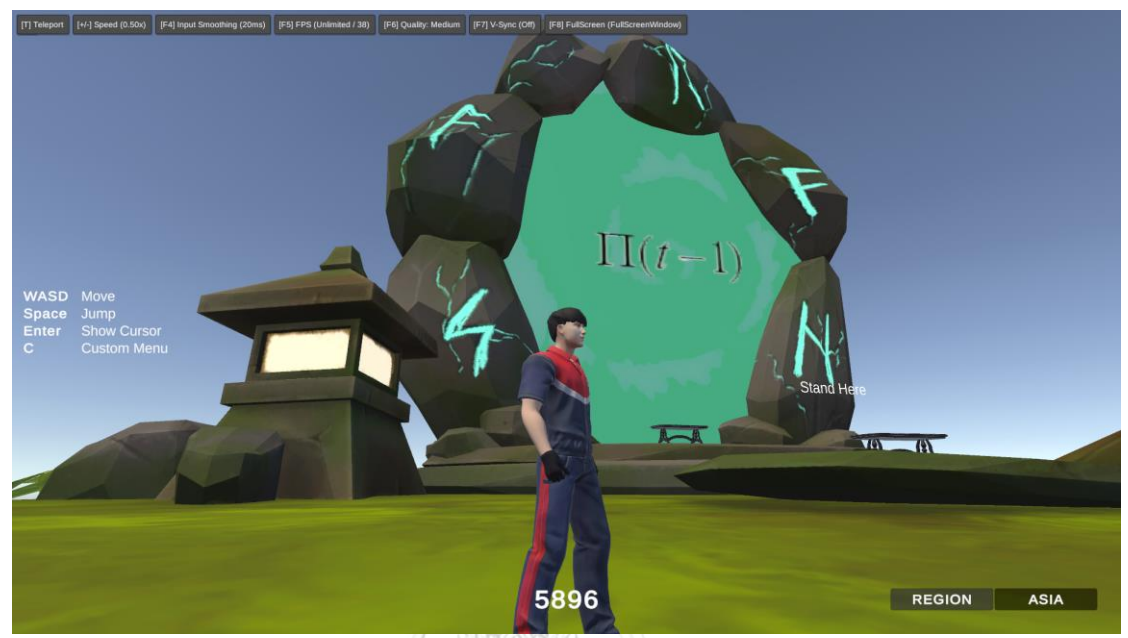

**รูปที่ 27** ฟังก์ชันคณิตศาสตร์

ให้ผู้เล่นเดินไปที่ห้องปฏิบัติการวิจัยระบบโทรคมนาคม ชั้น 13 ของตึก 4 อาคารเจริญ วิศวกรรม ดังรูปที่ 28 เพื่อมองหาไอแพดที่มีรูปสัญญาณบนหน้าจอจากที่ตรงกับสมการที่ปรากฏบน กำแพงมาวางบนแท่นวาง หากผู้เล่นเลือกไอแพดที่มีกราฟที่ถูกต้องกับฟังก์ชันคณิตศาสตร์ ฟังก์ชัน ดังกล่าวบนกำแพงจะหายไป หากเลือกไอแพดไม่ถูกต้อง ฟังก์ชันยังคงปรากฏอยู่ ให้ผู้เล่นมองหาไอ แพดอันใหม่ จนกว่า ฟังก์ชันที่ปรากฏบนกำแพงจะหายไป

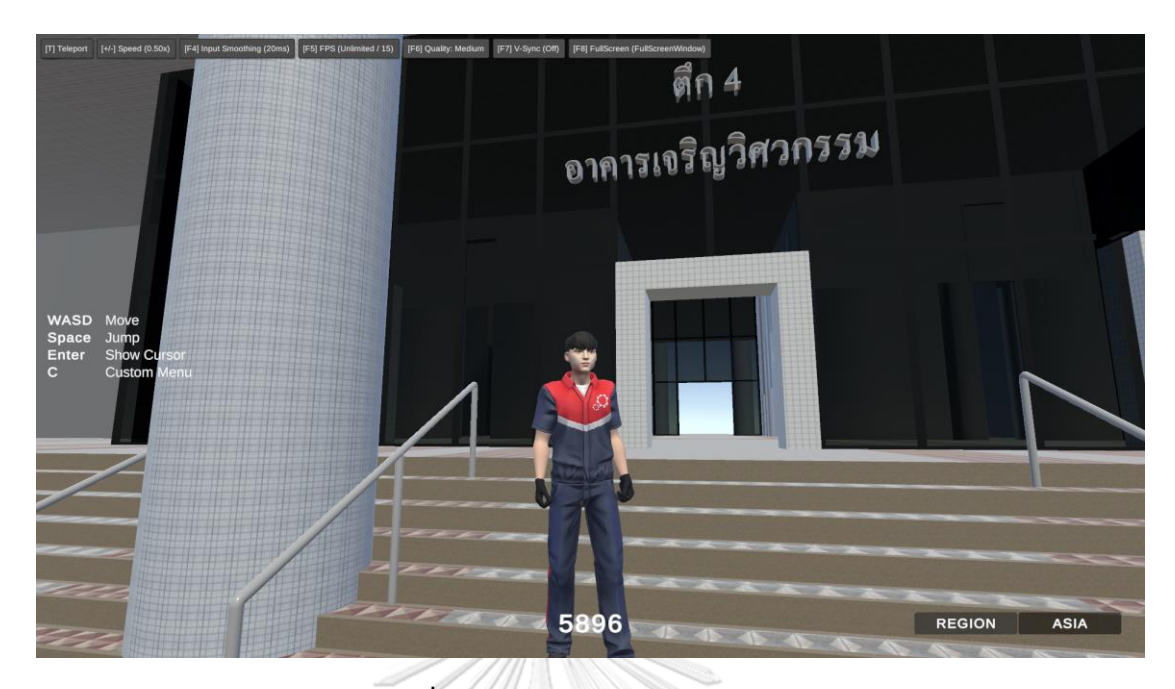

**รูปที่ 28** ตึก 4 อาคารเจริญวิศวกรรม

ในการออกแบบเกมจับคู่ฟังก์ชันคณิตศาสตร์และรูปสัญญาณในโปรแกรมยูนิตีออกแบบโดย การกำหนด ID ให้ทั้งวัตถุที่เป็นไอแพด 6 Objects และ รูปสมการทั้ง 6 ที่เป็นแบบ Sprites หาก ID ของไอแพดและรูปสมการตรงกัน จะโปรแกรมให้รูปสมการบนกำแพงหายไปโดยใช้คำสั่ง setActive(false); ดังรูปที่ 29

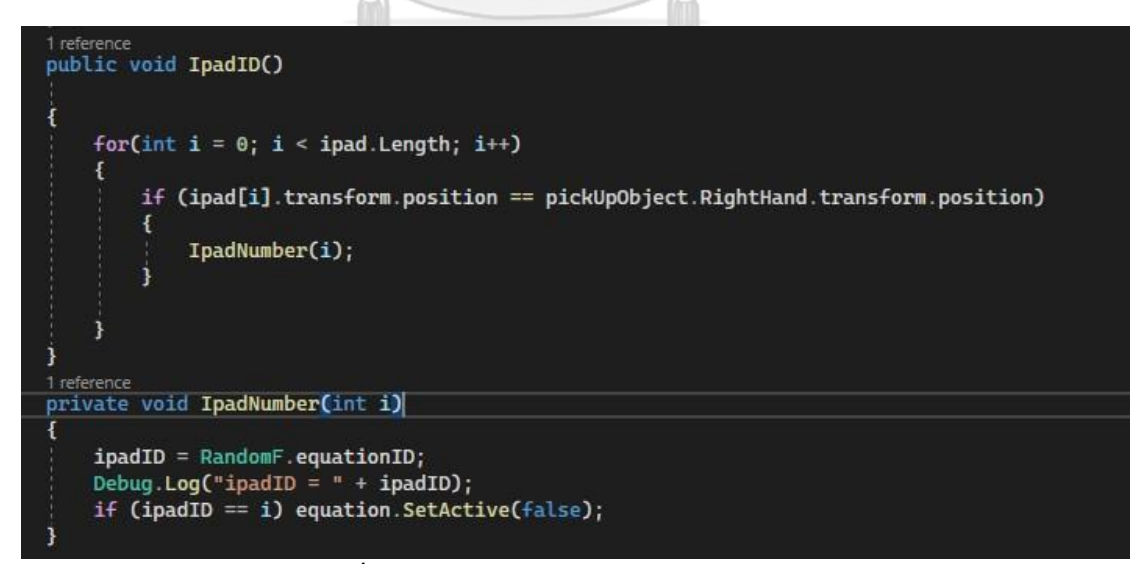

**รูปที่ 29** ตัวอย่างสคริปต์การกำหนด ID ให้วัตถุ

หลังจากที่กำหนดไอดีประจำเครื่องให้ไอแพดแต่ละเครื่องที่มีรูปสัญญาณบนหน้าจอที่ แตกต่างกันออกไปทั้ง 6 แบบแล้ว ไอแพดแต่ละเครื่องจะถูกนำไปวางไว้ภายในห้องปฏิบัติการวิจัย ระบบโทรคมนาคม ชั้น 13 ของตึก 4 อาคารเจริญวิศวกรรมแบบคละกันตามจุดต่างๆ ของ ห้องปฏิบัติการ ดังรูปที่ 30

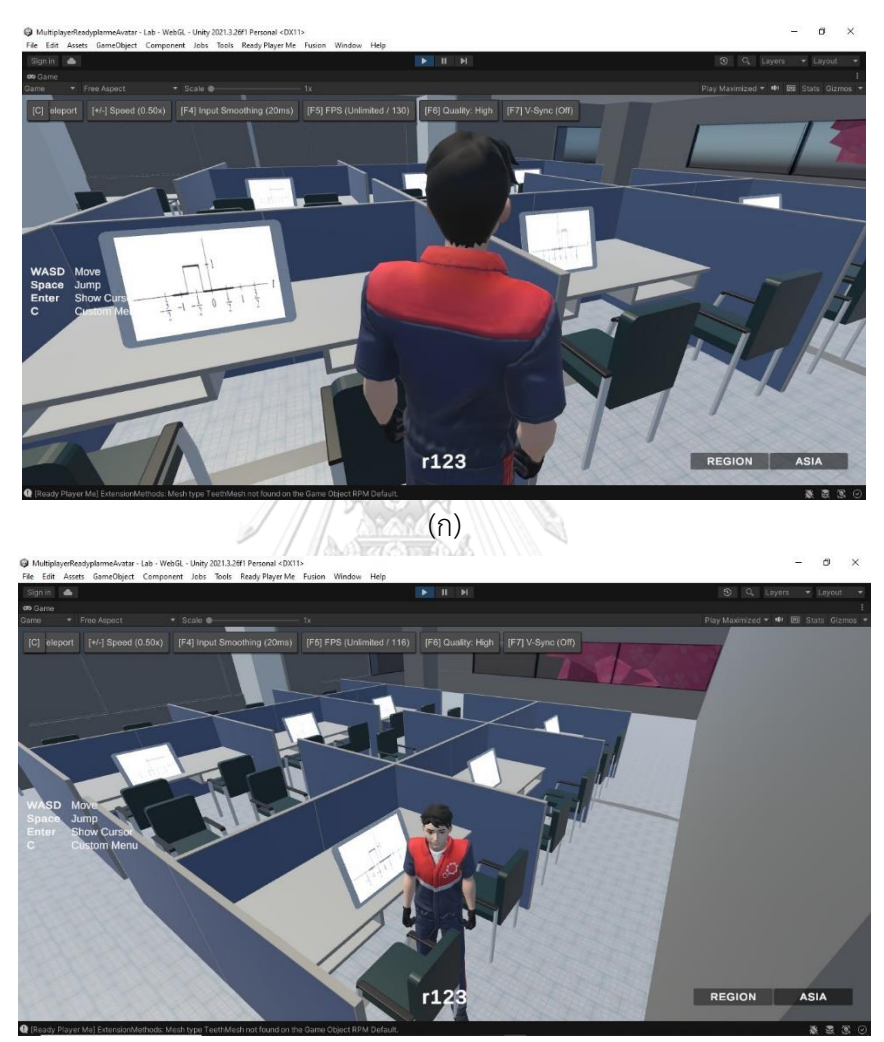

(ข)

**รูปที่ 30** ไอแพดที่มีรูปสัญญาณบนหน้าจอ

# **3.9 การสุ่มฟังก์ชันคณิตศาสตร์**

ฟังก์ชันคณิตศาสตร์มีทั้งหมด 6 แบบ จะถูกสุ่มขึ้นมาบนกำแพง โดยสมการที่จะถูกนำมาสุ่ม ประกอบด้วย 6 สมการ ได้แก่

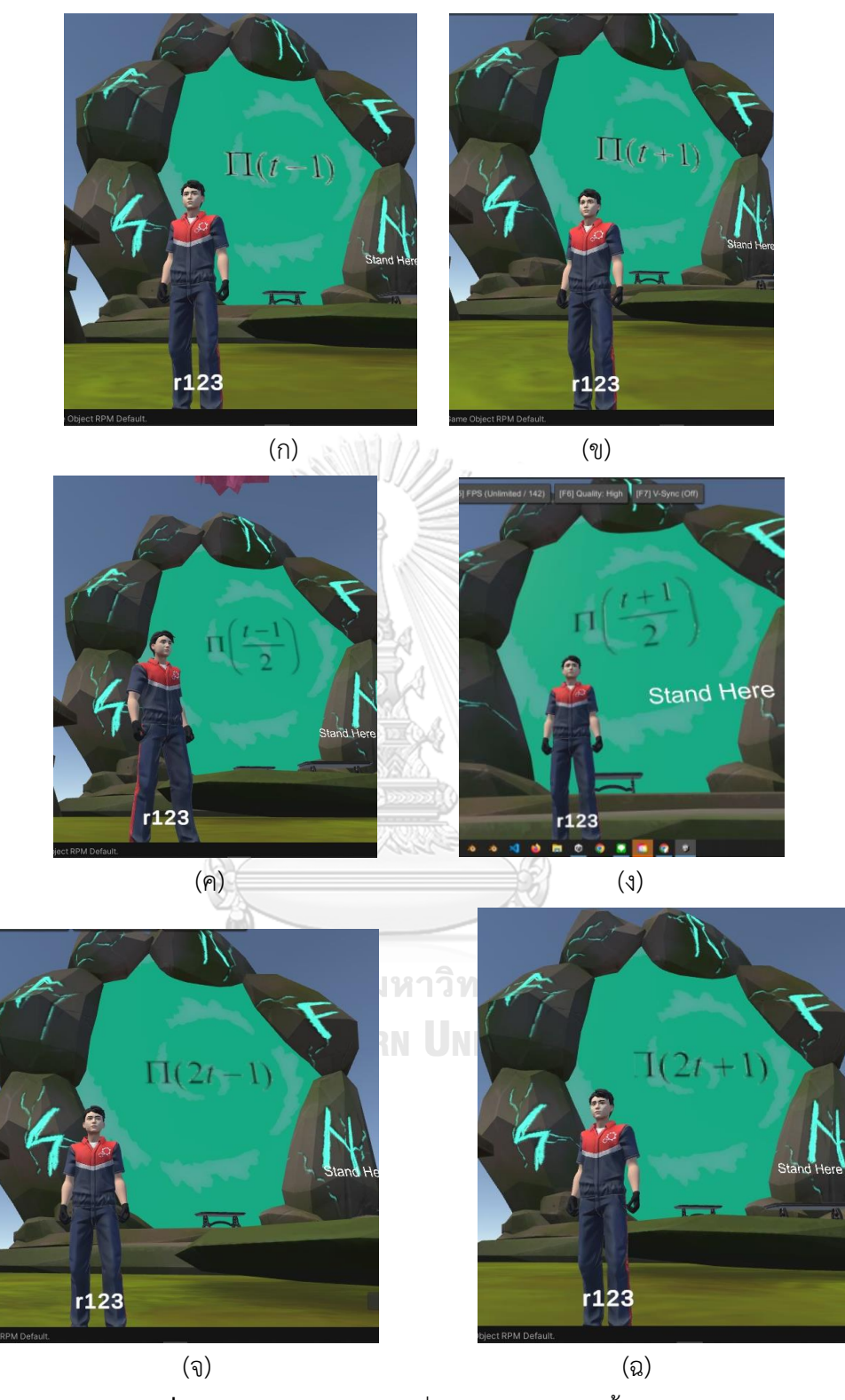

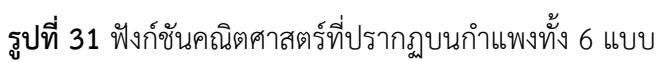

โดยการเขียนสคริปต์สุ่มสมการ ดังรูปที่ 32

```
Elusing Fusion.KCC;
          using System.Collections;
          using System. Collections. Generic;
         using UnityEngine;
       ⊟namespace TPSBR
         \vert {
               @ Unity Script (2 asset references) | 1 reference<br>public class RandomF : MonoBehaviour
       ť
                \mathbf{f}12public Sprite[] sprites;
\overline{13}public static int equationID;
                     // Start is called before the first frame update<br>
® Unity Message O references<br>
void Start ()
14
        E
                     \mathbf{f}17
                           ShuffleSpritesArray();
                     j
                     // Update is called once per frame<br>@ Unity Message|O references<br>void Update()
                     \mathfrak{t}//Debug.Log("Besttt");
                     j
                     1 reference
                     private void ShuffleSpritesArray()
        Ë
                     \mathfrak{g}equationID = Random.Range(0, sprites.Length);
30
                           GetComponent<SpriteRenderer>().sprite = sprites[equationID];
32
```
**รูปที่ 32** สคริปต์สำหรับการสุ่มสมการ

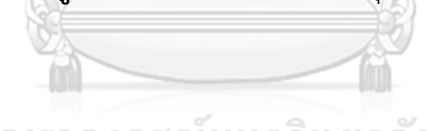

จุฬาลงกรณ์มหาวิทยาลัย **CHULALONGKORN UNIVERSITY** 

# **บทที่ 4 ผลการดำเนินงาน**

# **4.1 ผลการพัฒนาโปรแกรมแอปพลิเคชัน**

แอปพลิเคชันที่ได้พัฒนาขึ้นในวิทยานิพนธ์ฉบับนี้ประกอบด้วย 2 ซีนหลัก ได้แก่ ซีนเริ่มต้น และซีนเกม

# **4.1.1 ซีนเริ่มต้น**

ซีนเริ่มต้นเป็นซีนแรกที่ผู้เล่นใช้ในการสร้างตัวละครอวาทาร์โดยเริ่มจากการตั้งชื่อ ตัวละครอวาทาร์จากตัวอักษรภาษาอังกฤษหรือตัวเลขจำนวน 8 อักขระ ผู้เล่น สามารถพิมพ์ชื่อตามความต้องการ ดังแสดงในรูปที่ 41 บนจอแสดงผลจะปรากฎมี หน้าต่างและช่องสำหรับพิมพ์ชื่อผู้เล่นที่มีตัวอักษรหรือตัวเลข 8 ตัว

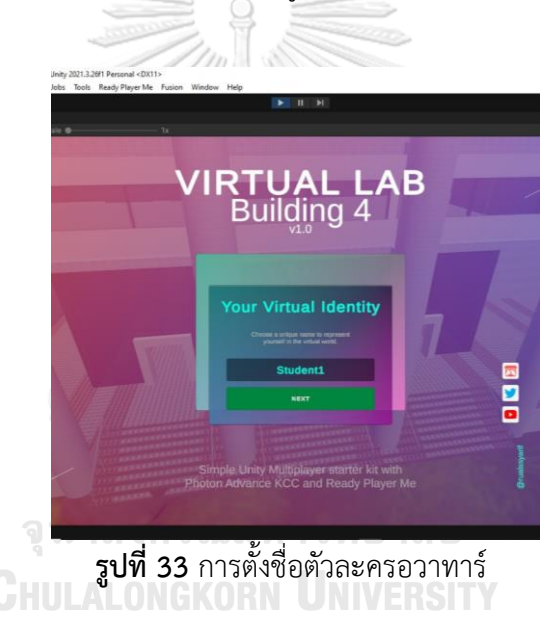

หลังจากนั้นให้ผู้เล่นกดปุ่ม Next สีเขียว เพื่อเข้าสู่หน้าต่างที่ให้ผู้เล่นสามารถกำหนด เพศของอวาทาร์ได้ โดยมีตัวเลือก 2 เพศ ได้แก่ Male และ Female ดังแสดงในรูป ที่ 34

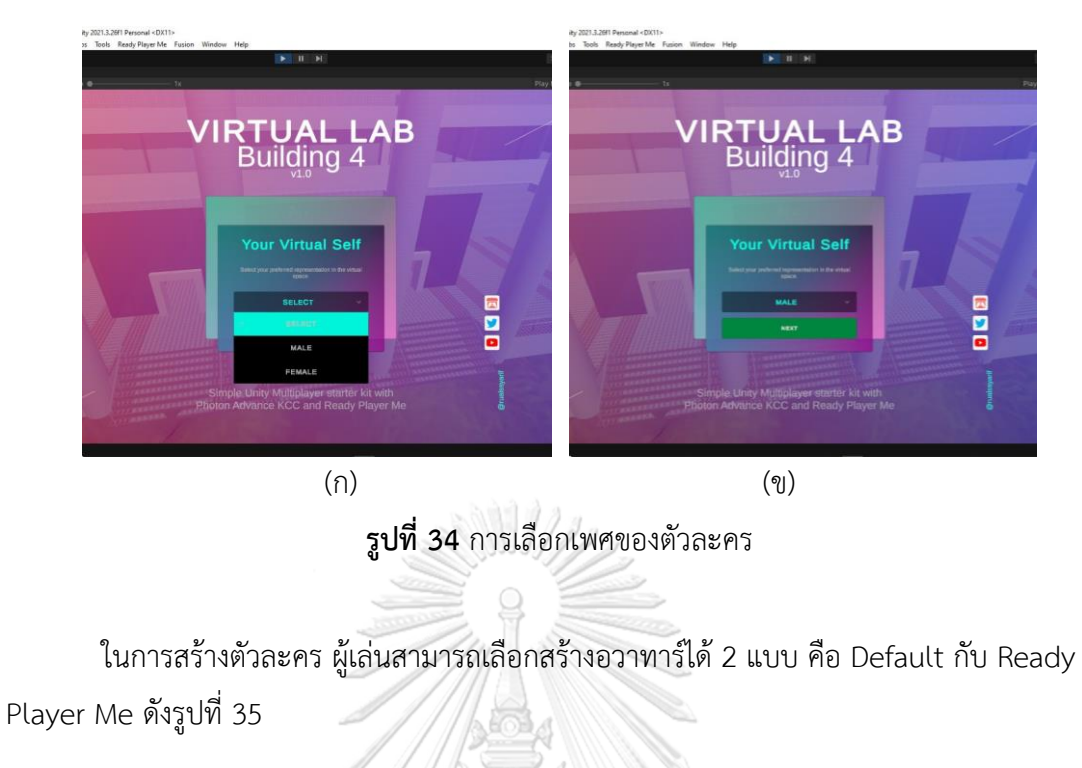

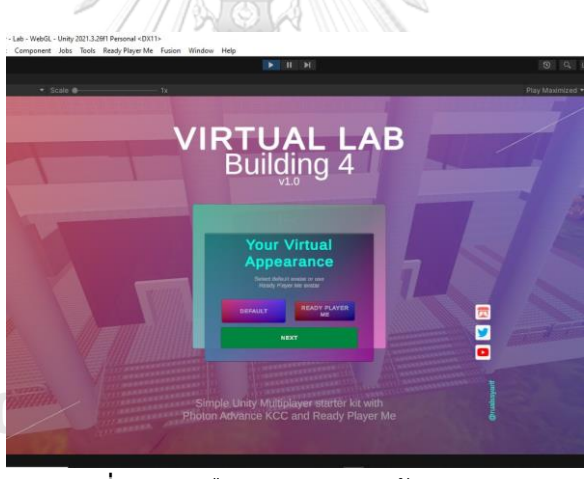

**รูปที่ 35** ตัวเลือกสำหรับการสร้างตัวละคร

ตัวเลือกการสร้างตัวละครแบบ Default คือแบบที่ไม่สามารถปรับแต่งอวาตาร์ได้ ในกรณีที่เลือกแบบ Default ที่เป็นเพศชาย จะได้อวาทาร์ ดังแสดงในรูปที่ 36 หากเลือก แบบ Default ที่เป็นเพศหญิง จะได้อวาทาร์ ดังแสดงในรูปที่ 37

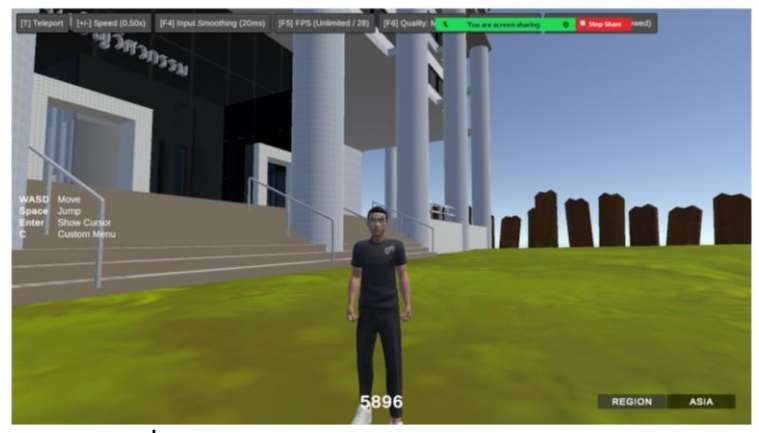

**รูปที่ 36** การเลือกตัวละครแบบ Default เพศชาย

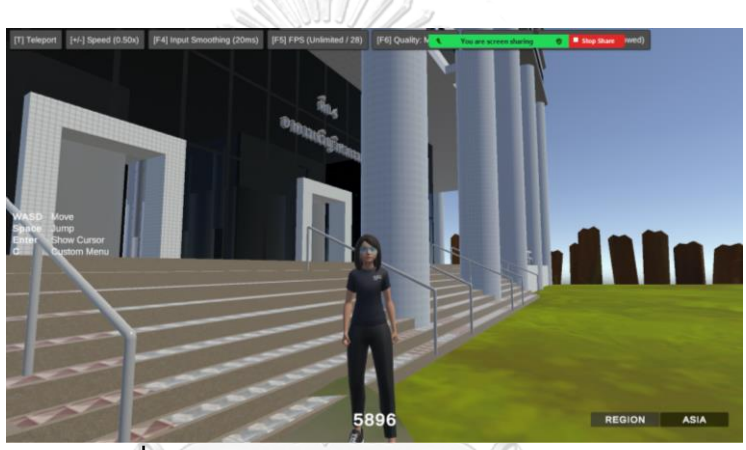

**รูปที่ 37** การเลือกตัวละครแบบ Default เพศหญิง

ในกรณีที่ผู้เล่นต้องการสร้างอวาทาร์ที่มีเอกลักษณ์เป็นของตนเอง ผู้เล่นสามารถเลือกแบบ Ready Player Me ได้ ซึ่งเป็นแพลตฟอร์มที่มีการใช้งานในวงกว้าง สำหรับสร้างอวาทาร์ในรูปแบบ 3 มิติ หากเลือกแบบ Ready Player Me ผู้เล่นสามารถปรับแต่งอวาทาร์ได้โดยการกดปุ่ม Create ดัง รูปที่ 38

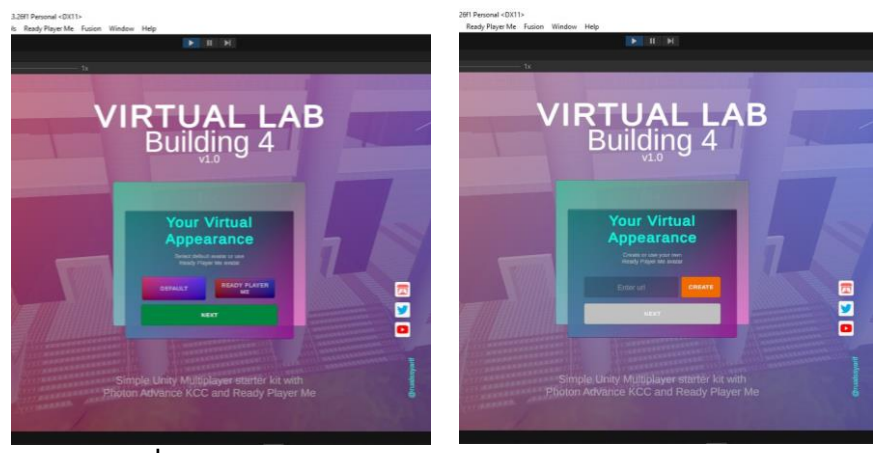

**รูปที่ 38** การเลือกตัวละครอวาทาร์แบบ Ready Player Me

หลังจากนั้น ผู้เล่นสามารถเลือกเพศของอวาทาร์ได้ โดยในการกำหนดเพศของอวตาร์ในการ สร้างตัวละครแบบ Ready Player Me มี3 ประเภท ได้แก่ ชาย หญิง และไม่ระบุ ดังรูปที่ 39

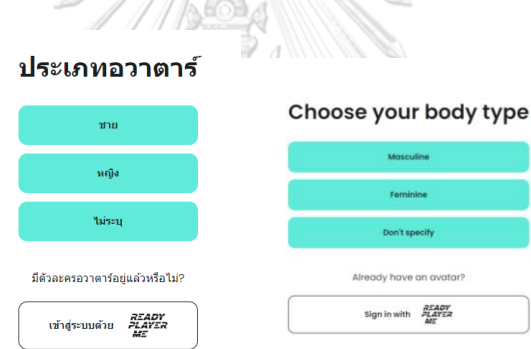

**รูปที่ 39** การกำหนดเพศของอวาทาร์ในการสร้างตัวละครแบบ Ready Player Me

ผู้เล่นสามารถเลือกรูปร่างหน้าตาของตัวละครได้ 3 แบบ ได้แก่ การถ่ายรูป การเลือกไฟล์รูป และการไม่ใช้รูป ดังรูปที่ 40 ผู้เล่นสามารถเลือกถ่ายภาพจริงหรือภาพถ่ายจากเครื่องของตนเองได้ เพื่อจำลองหน้าตาของอวาทาร์

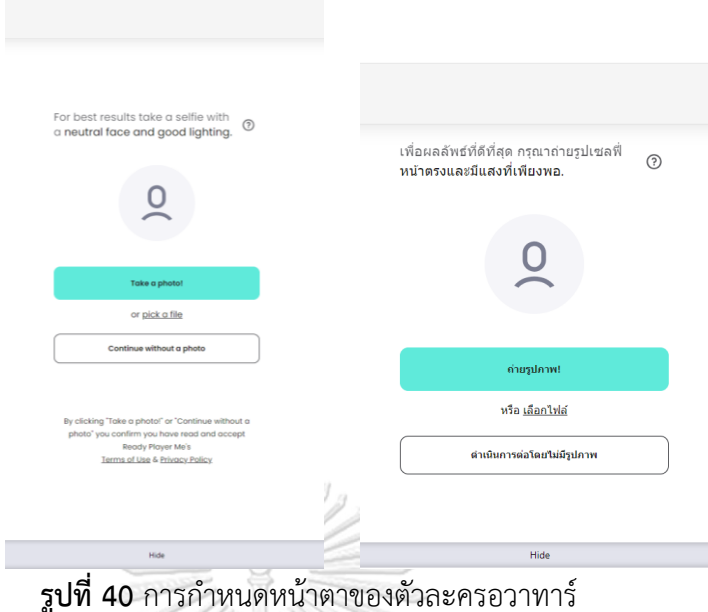

หากเลือกแบบไม่ใช้รูปภาพ จะมีรูปลักษณะหน้าตาแบบสำเร็จรูปไว้ให้เลือก ดังรูปที่

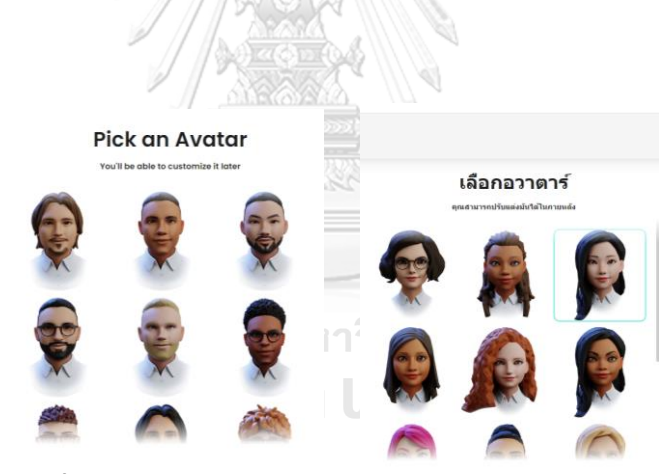

41

**รูปที่ 41** การสร้างหน้าตัวละครแบบไม่ใช้รูปของบุคคลจริง

หลังจากการเลือกใบหน้าของตัวละคร ผู้เล่นสามารถปรับแต่งในส่วนของตัวละครส่วนต่างๆ ได้ อาทิ สีผิว โครงร่างของใบหน้า เช่น จมูก ดวงตา ปาก คิ้ว หนวด เป็นต้น ทรงผม เสื้อผ้า เครื่องประดับ เช่น แว่นตา หน้ากาก และหมวก เป็นต้น ของอวาทาร์ได้ตามความต้องการ ดังรูปที่ 42

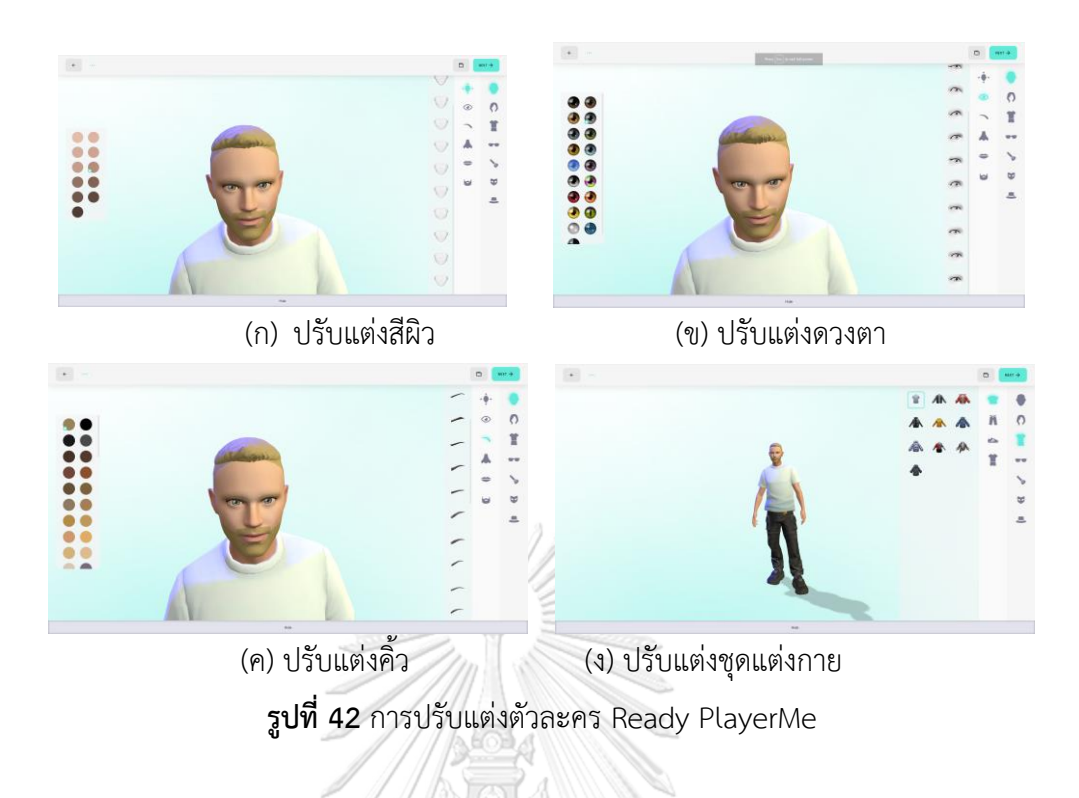

หลังจากการปรับแต่งตัวละคร จะได้ลิงค์ของตัวละครอวาทาร์ตังรูปที่ 43

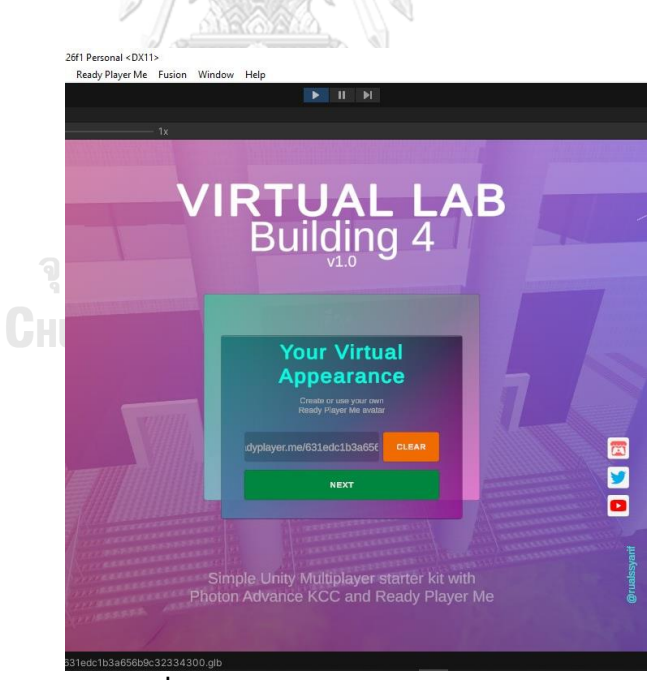

**รูปที่ 43** ลิงค์ของตัวละครอวาทาร์

หลังจากสร้างตัวละครสำเร็จแล้ว จะเป็นการเลือกเซิร์ฟเวอร์ที่ต้องการเชื่อมต่อกับผู้อื่นทั่ว โลก โดยแบ่งเป็น 3 ภูมิประเทศหลัก ได้แก่ สหรัฐ (US) ยุโรป (EU) และ เอเชีย (ASIA) ดังรูปที่ 44

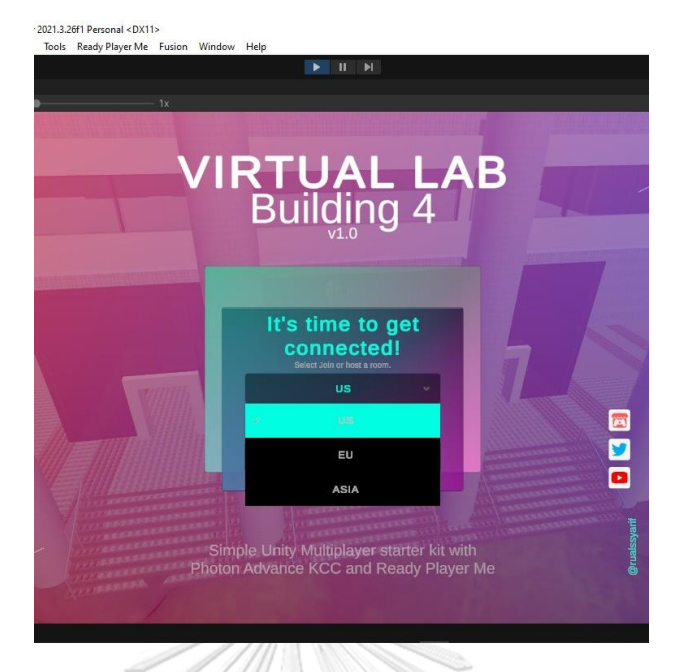

**รูปที่ 44** การเลือกภูมิประเทศของเซิร์ฟเวอร์

รวมถึงการตั้งชื่อห้อง โดยใช้ตัวอักษรภาษาอังกฤษหรือตัวเลขได้ จำนวน 4 อักขระ หากตั้ง ชื่อห้องสำเร็จ ให้ผู้เล่นเลือกการเชื่อมต่อ โดยมี 2 แบบให้เลือก ได้แก่ Host และ Join ดังรูปที่ 45 สำหรับในการเลือกการเชื่อมต่อ ผู้เล่นคนแรกสุดจำเป็นต้องเลือกการเชื่อมต่อแบบ Host และผู้เล่นท่านอื่น เลือกแบบ Join เข้ามาร่วม จากการวิจัยพบว่า ในการเลือกการเชื่อมต่อ สเปคของ เครื่องคอมพิวเตอร์หรือโนตบุคที่ใช้ในการเล่น มีผลต่อความเสถียร หากเลือกเครื่องที่มีสเปคสูงสุดจะ มีความเสถียรมากที่สุด จุฬาลงกรณ์มหาวิทยาลัย

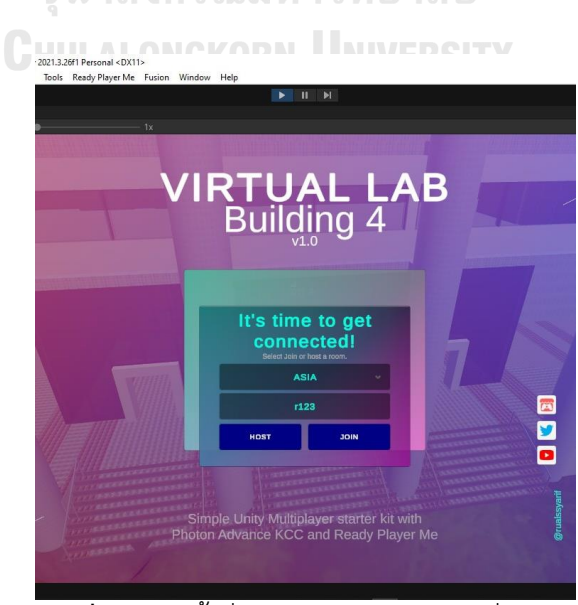

**รูปที่ 45** การตั้งชื่อห้องและรูปแบบการเชื่อมต่อ

## **4.1.2 ซีนเกม**

ซีนเกมจะปรากฏขึ้นหลังจากที่ผู้เล่นได้สร้างตัวละครสำเร็จแล้ว ดังปรากฏในรูปที่ 46

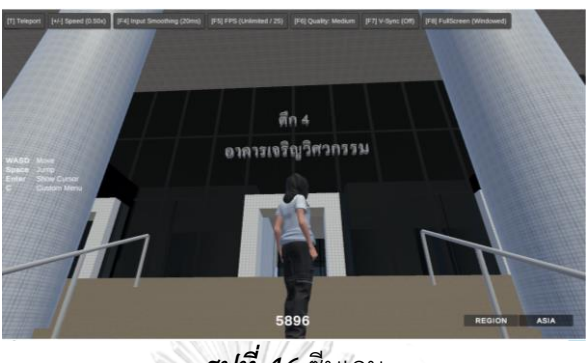

*รูปที่ 46* ซีนเกม

สำหรับในขั้นตอนการเล่นเกมจับคู่ผู้เล่นให้เริ่มต้นจากการเดินจากหน้าอาคาร 4 ไปยังหน้าแท่นที่ แสดงฟังก์ชันคณิตศาสตร์ดังแสดงในรูปที่ 47 เพื่อรออาจารย์เปิดเสียงอธิบายโจทย์คำสั่ง เสียงจะดัง ขึ้นโดยมีข้อความดังต่อไปนี้

"ให้ผู้เรียนดูฟังก์ชันคณิตศาสตร์ที่แสดงอยู่บนจอกำแพงสีเขียว แล้วให้เดินขึ้น ไปที่ห้องปฏิบัติการชั้น 13 เพื่อค้นหารูปสัญญาณที่ถูกต้อง และนำกลับมาแล้ว วางบนแท่นด้านหน้า"

ในกรณีนี้อาจารย์จะเป็นผู้ที่ไปยืนบน Stand Here และผู้เล่นทุกคนจะได้ยินโจทย์พร้อมกัน ดูรูปที่ 48 ประกอบ จากนั้นนักเรียนแต่ละคนก็เดินขึ้นไปที่ชั้น 13 เพื่อเลือกและค้นหาคำตอบที่ถูกต้องบนไอเพด ที่มีวางอยู่ทั้งหมด 6 เครื่อง โดยแต่ละเครื่องจะมีรูปสัญญาณที่แตกต่างกัน

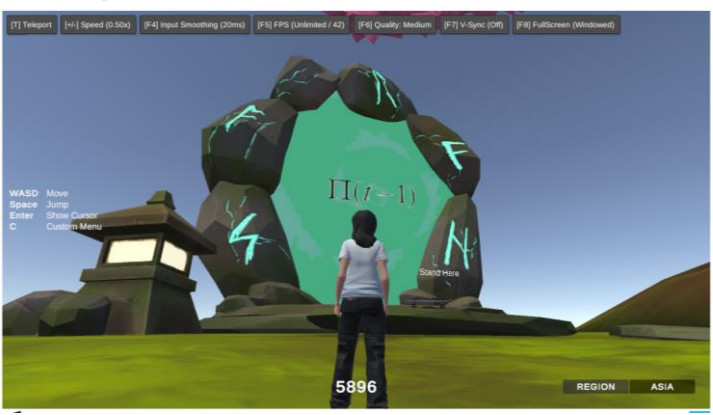

**รูปที่ 47** ฉากบริเวณหน้าแท่นที่แสดงฟังก์ชันคณิตศาสตร์

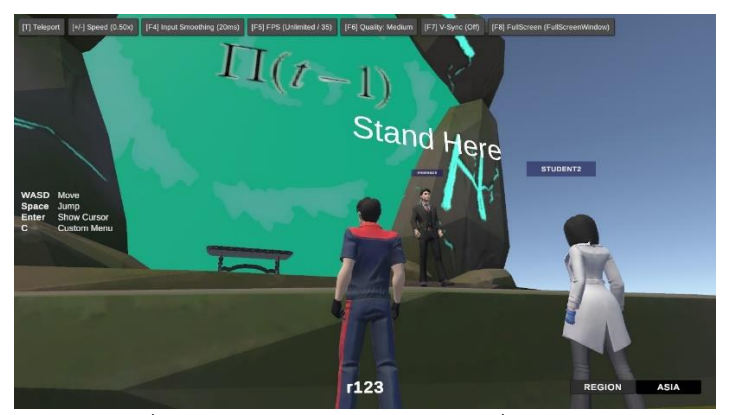

**รูปที่ 48** ตัวอย่างที่อาจารย์ไปยืนบริเวณหน้าแท่นที่แสดงฟังก์ชันคณิตศาสตร์

ในที่นี้ได้เก็บภาพขณะที่นักเรียนเดินจากแท่นคำถามไปยังชั้น 13 ของอาคารวิศวกรรม 4 และแสดงไว้ ในรูปที่ 49 สังเกตว่าในรูป 49(ง) มีไอแพดวางอยู่ ให้ผู้เล่นมองหาไอแพดที่มีรูปสัญญาณที่สอดคล้อง กับฟังก์ชันคณิตศาสตร์ที่ปรากฏบนแท่นสีเขียว และกดปุ่ม P บนคีย์บอร์ดเพื่อหยิบไอแพดดังกล่าว ดัง แสดงในรูปที่ 50 จากนั้นให้นำไอแพดกลับไปวางไว้ที่หน้าแท่นสมการ ดูรูปที่ 50 ประกอบ หากผู้เล่น เลือกไอแพดที่มีคำตอบที่ถูกต้อง สมการบนกำแพงจะหายไปและเกมก็จบลง หากเลือกไอแพดที่ไม่ ตรงคำถามให้กลับไปอาคารวิศวกรรม 4 ชั้น 13 และเลือกหยิบไอแพดจนกว่าจะได้คำตอบที่ถูกต้อง

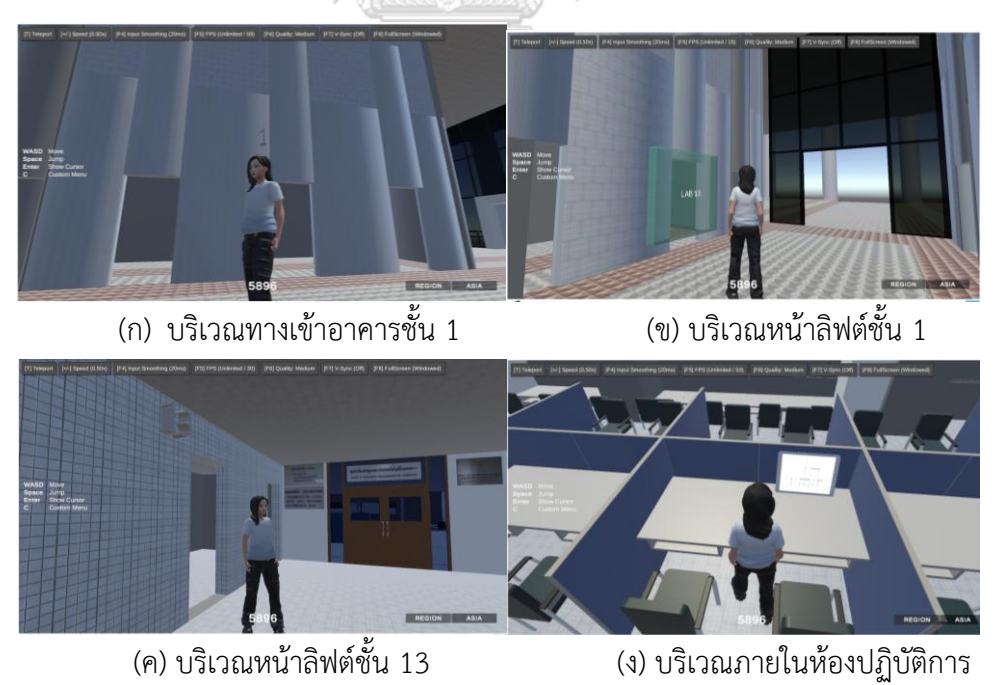

**รูปที่ 49** ภาพตัวอย่างขณะที่ผู้เล่นเดินกำลังเดินทางขึ้นชั้น 13 ของอาคารวิศวกรรม 4

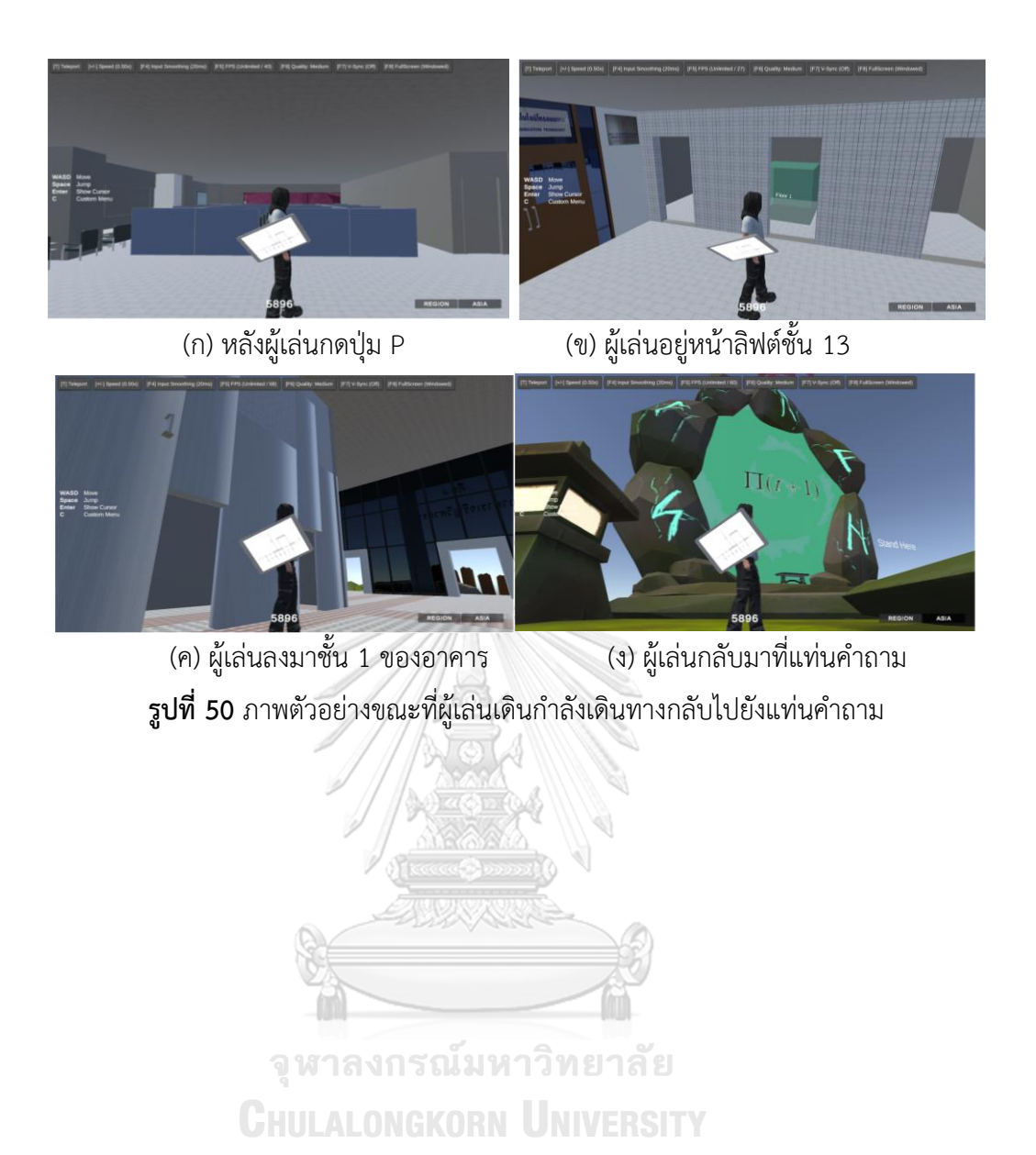

35

# **บทที่ 5 สรุป**

วิทยานิพนธ์ฉบับนี้นำเสนอการสร้างโลกเสมือนจริงสามมิติของห้องปฏิบัติการวิจัยของสาขา สื่อสาร ภาควิชาวิศวกรรมไฟฟ้า ที่ตั้งอยู่ชั้น 13 ของอาคารเจริญวิศวกรรม คณะวิศวกรรมศาสตร์ จุฬาลงกรณ์มหาวิทยาลัย ขึ้นโดยมีจุดประสงค์เพื่อสร้างต้นแบบระบบสนับสนุนการเรียนรู้แบบ ออนไลน์สำหรับศึกษาฟังก์ชันทางคณิตศาสตร์กับรูปคลื่นสัญญาณ ให้ได้บรรยากาศการเรียนรู้ที่ ใกล้เคียงเสมือนห้องปฏิบัติการจริง งานวิจัยและพัฒนาที่ได้ดำเนินการไปนั้นประกอบด้วย 1. ได้สร้าง แบบจำลองสามมิติของอาคารเจริญวิศวกรรมภายนอกทั้งหมด และห้องปฏิบัติการวิจัยชั้น 13 ที่มี รายละเอียดใกล้เคียงกับสถานที่จริง ทั้งในส่วนของโต๊ะทำงาน เก้าอี้ พาร์ทิชัน หน้าต่าง ประตู เครื่องปรับอากาศ ระบบแสงสว่าง และระบบระบายอากาศ มีการลงพื้นผิวให้มีความสมจริงทั้งสีและ ขนาด 2. ได้พัฒนากิจกรรมการเรียนรู้และฝึกฝนเกี่ยวกับสัญญาณทางวิศวกรรมไฟฟ้าในรูปของเกม การจับคู่ระหว่างฟังก์ชันทางคณิตศาสตร์และรูปกราฟที่ได้จัดเตรียมไว้ล่วงหน้า โดยต้นแบบที่ได้สร้าง ขึ้นนี้มีฟังก์ชันทางคณิตศาสตร์และรูปกราฟรวม 6 คู่ ผู้เรียนจะต้องจับคู่ฟังก์ชันทางคณิตศาสตร์กับ รูปกราฟของสัญญาณให้ถูกต้อง 3. ได้พัฒนาระบบสำหรับการเรียนรู้ในโลกเสมือนผ่านเวบไซต์เพื่อ ประยุกต์ใช้ในการประกอบเรียนการสอนแบบออนไลน์ ที่สามารถรองรับผู้เรียนได้พร้อมกันหลายราย โดยใช้เทคโนโลยี Photon Fusion และ WebGL ผู้เรียนจะปรากฏในโลกเสมือนนี้ได้อย่างมี เอกลักษณ์โดยสามารถเลือกรูปแบบของอวาทาร์ที่ต้องการได้เองผ่านแพลตฟอร์มสร้างอวาทาร์ Ready player me ซึ่งมีเสื้อผ้า แว่นตา ทรงผม เครื่องประดับ สีผิว และอื่น ๆ อีกมาก อันเป็นส่วน สำคัญที่ช่วยดึงดูดให้ผู้เรียนได้เพลิดเพลินกับการเรียนรู้สัญญาณทางวิศวกรรมไฟฟ้า งานวิจัยและ พัฒนานี้ได้แสดงให้ตระหนักว่าเทคโนโลยีในโลกเสมือนมีความก้าวหน้าไปอย่างรวดเร็วและมีศักยภาพ ที่สามารถเข้ามาประยุกต์ใช้กับการสร้างรูปแบบการเรียนรู้สมัยใหม่ได้อย่างมีประสิทธิภาพและ สัมฤทธิผล ด้วยการผสมผสานภาพ เสียง มัลติมีเดีย และขีดความสามารถในการโต้ตอบกับ สภาพแวดล้อมในโลกเสมือนราวกับได้มีชีวิตอยู่จริงในโลกดิจิทัลที่พัฒนาขึ้น ผู้วิจัยมีข้อสังเกตจากการ ทำงานว่าในระหว่างการทำแบบทดสอบเกมจับคู่ การเรียนรู้ผ่านโลกสามมิติช่วยให้ผู้เรียนสามารถ จดจำสมการและรูปกราฟที่ถูกต้องได้มากยิ่งขึ้น ทั้งนี้ งานวิจัยในหัวข้อนี้เป็นส่วนหนึ่งที่ช่วยจุด ประกายของการพัฒนาการประยุกต์ใช้สนับสนุนการเรียนรู้ และมีความจำเป็นต้องมีการศึกษาและ พัฒนาต่อเนื่องเพื่อให้ได้ผลที่ชัดเจน นอกจากนี้ อีกปัจจัยหนึ่งที่ต้องคำนึงถึงคือ สเปคเครื่อง คอมพิวเตอร์หรือโน๊ตบุ๊คที่ใช้ มีผลต่อการความเร็วของการตอบสนอง โดยเฉพาะในการเชื่อมต่อ เซิร์ฟเวอร์ผู้เรียนจะต้องมีอินเทอร์เน็ตความเร็วสูง รวมถึงคอมพิวเตอร์ที่ทำหน้าเป็นโฮสต์จำเป็นต้องมี สมรรถนะที่สูง และมีกราฟฟิกการ์ดเฉพาะแยกส่วน เพื่อความเสถียรของผู้เรียนรู้อื่น ๆ เนื่องจาก

ส่งผลอย่างมีนัยสำคัญกับคุณภาพในการรันของโปรแกรม กล่าวโดยสรุป การจำลองเกมจับคู่ในโลก สามมิติขึ้นในห้องปฏิบัติการวิจัยผ่านโลกเสมือนเป็นการประยุกต์ใช้เทคโนโลยีสมัยใหม่ในการเรียน การสอนผ่านระบบออนไลน์ นอกจากจะเป็นการแก้ไขสถานการณ์โควิด 19 ในเรื่องการช่วยลดการ ติดต่อหรือแพร่ระบาดของเชื่อไวรัส แล้วยังเป็นการประหยัดเวลาและค่าใช้จ่ายในการเดินทางของ ผู้เรียนหรือนักศึกษา และยังเป็นการรองรับขนาดของสถานที่เรียนแทนสถานที่เรียนจริงที่ไม่เพียงพอ ต่อการรองรับจำนวนนิสิตได้เป็นอย่างดี นอกจากนั้นยังเป็นการช่วยเพิ่มประสิทธิภาพในด้านความจำ เกี่ยวกับทฤษฎีหรือเนื้อหาที่พัฒนาขึ้นได้เป็นอย่างดี

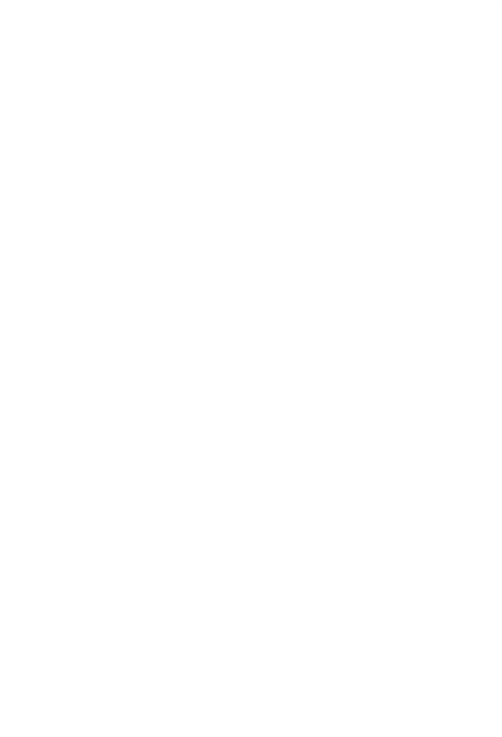

#### **บรรณานุกรม**

- 1. Shapespark. *3D Virtual Museum Interactive Online Walkthrough*. 2020; Available from: [https://www.youtube.com/watch?v=EgQ5eqDir8s.](https://www.youtube.com/watch?v=EgQ5eqDir8s)
- 2. *Blender*. [cited 2023 Nov 8]; Available from: [https://www.blender.org/.](https://www.blender.org/)
- 3. *Unity*. [cited 2023 Nov 8]; Available from: [https://unity.com/.](https://unity.com/)
- 4. Dosoftei, C.-C. and A.-E. Cojocaru. *Implementation of a Virtual Control Lab to Support Teaching in Engineering Control*. in *2020 International Conference and Exposition on Electrical And Power Engineering (EPE)*. 2020. IEEE.
- 5. Baranov, A.V. *Students' project developments of wave optics virtual labs*. in *2018 XIV International Scientific-Technical Conference on Actual Problems of Electronics Instrument Engineering (APEIE)*. 2018. IEEE.
- 6. dela Cruz, D.R. and D.M.M. Mendoza. *Design and development of virtual laboratory: A solution to the problem of laboratory setup and management of pneumatic courses in Bulacan State University College of Engineering*. in *2018 IEEE Games, Entertainment, Media Conference (GEM)*. 2018. IEEE.
- 7. Titov, I., et al. *Labicom labs: Remote and virtual solid-state laser lab, RFµwave amplifier remote and virtual lab: Interactive demonstration of Labicom labs in winter 2016*. in *2016 13th International Conference on Remote Engineering and Virtual Instrumentation (REV)*. 2016. IEEE.
- 8. Amador, C., et al. *Work-in-Progress—Titration Experiment: Virtual Reality Chemistry Lab with Haptic Burette*. in *2020 6th International Conference of the Immersive Learning Research Network (iLRN)*. 2020. IEEE.
- 9. Cha, S., et al. *Implementation of Prototype Environment of Virtual Reality Platform for Virtual Lab (Use case of ESL)*. in *2021 IEEE International Conference on Big Data (Big Data)*. 2021. IEEE.
- 10. *Photon*. [cited 2023 Nov 8]; Available from: [https://www.photonengine.com/.](https://www.photonengine.com/)
- 11. *Photon Fusion*. [cited 2023 Nov 8]; Available from: [https://www.photonengine.com/fusion.](https://www.photonengine.com/fusion)
- 12. *WebGL*. [cited 2023 Nov 8]; Available from: [https://en.wikipedia.org/wiki/WebGL.](https://en.wikipedia.org/wiki/WebGL)

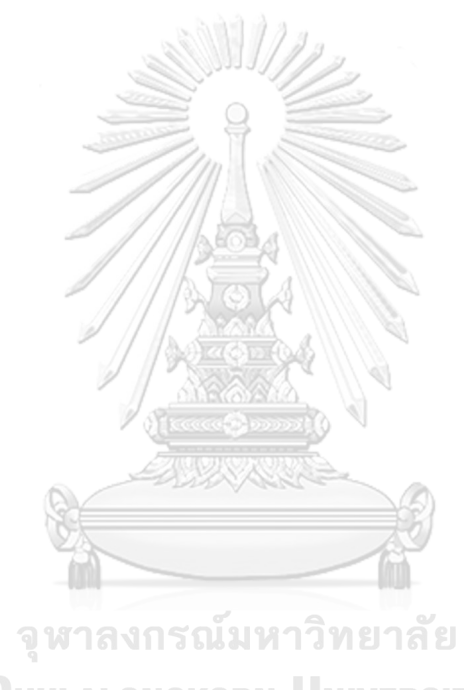

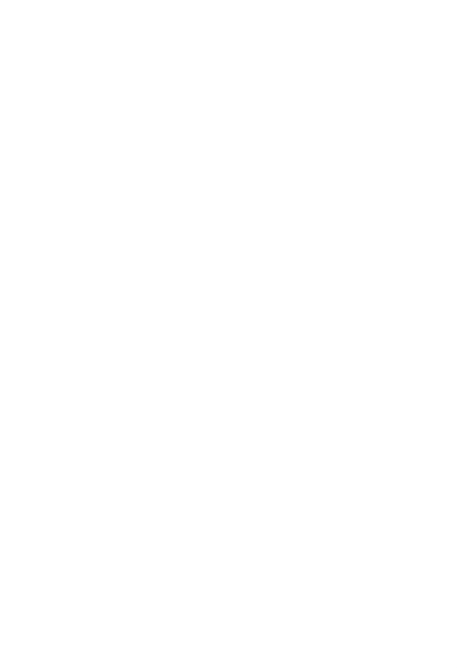

# **ประวัติผู้เขียน**

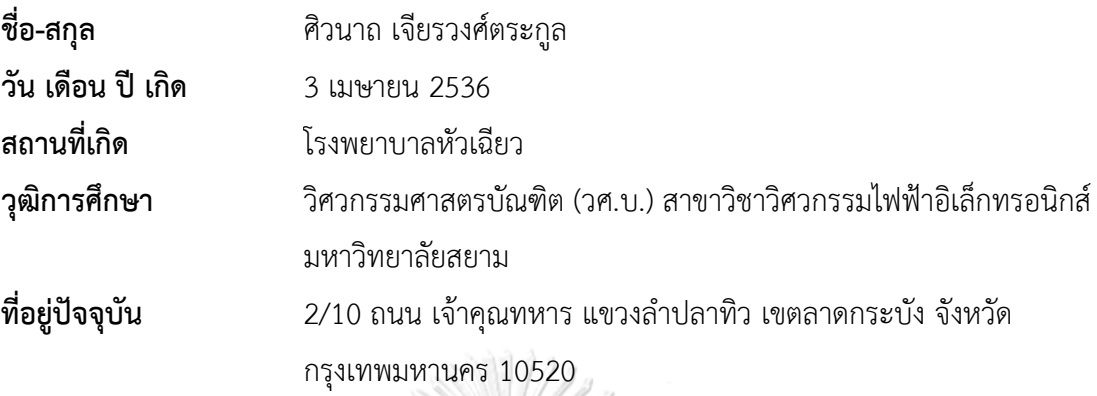

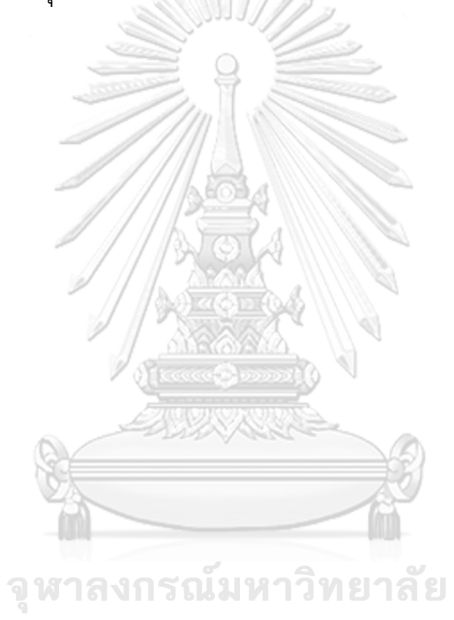